# www.Apprendre-la-CAO.com

# **Une méthode de modélisation 3D [ Le Polygonal ]**

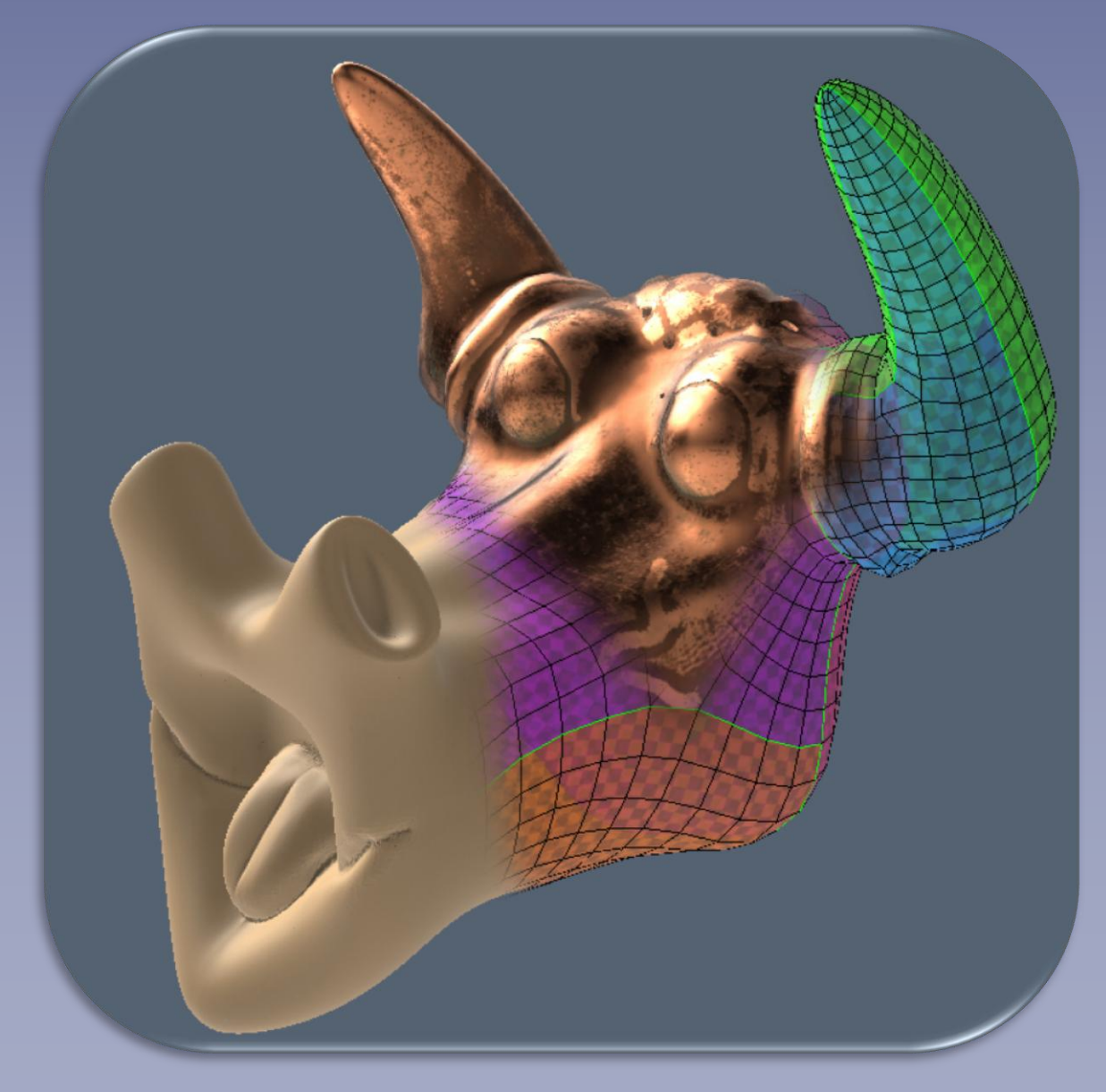

Soyez le(la) bienvenu(e) dans cette formation sur la modélisation 3D polygonale.

Dans ce livre, nous allons voir de près la modélisation polygonale afin de vous permettre de produire vos propres modèles 3D dans le cadre d'une utilisation qui restera purement virtuelle.

Basée sur l'utilisation d'un logiciel de modélisation polygonal gratuit, vous découvrirez avec quelle facilité il est possible de produire des modèles 3D en vue d'obtenir une image de rendu ou d'alimenter un jeu vidéo.

Cette formation vous permettra d'acquérir les bases de la modélisation polygonale et de vous rendre autonome dans ce domaine pour vous faire plaisir et approfondir cette technique.

Vincent PUISEUX

## www.Apprendre-la-CAO.com

Le blog de la modélisation 3D accessible à tous

 $\odot$ 

## Table des matières

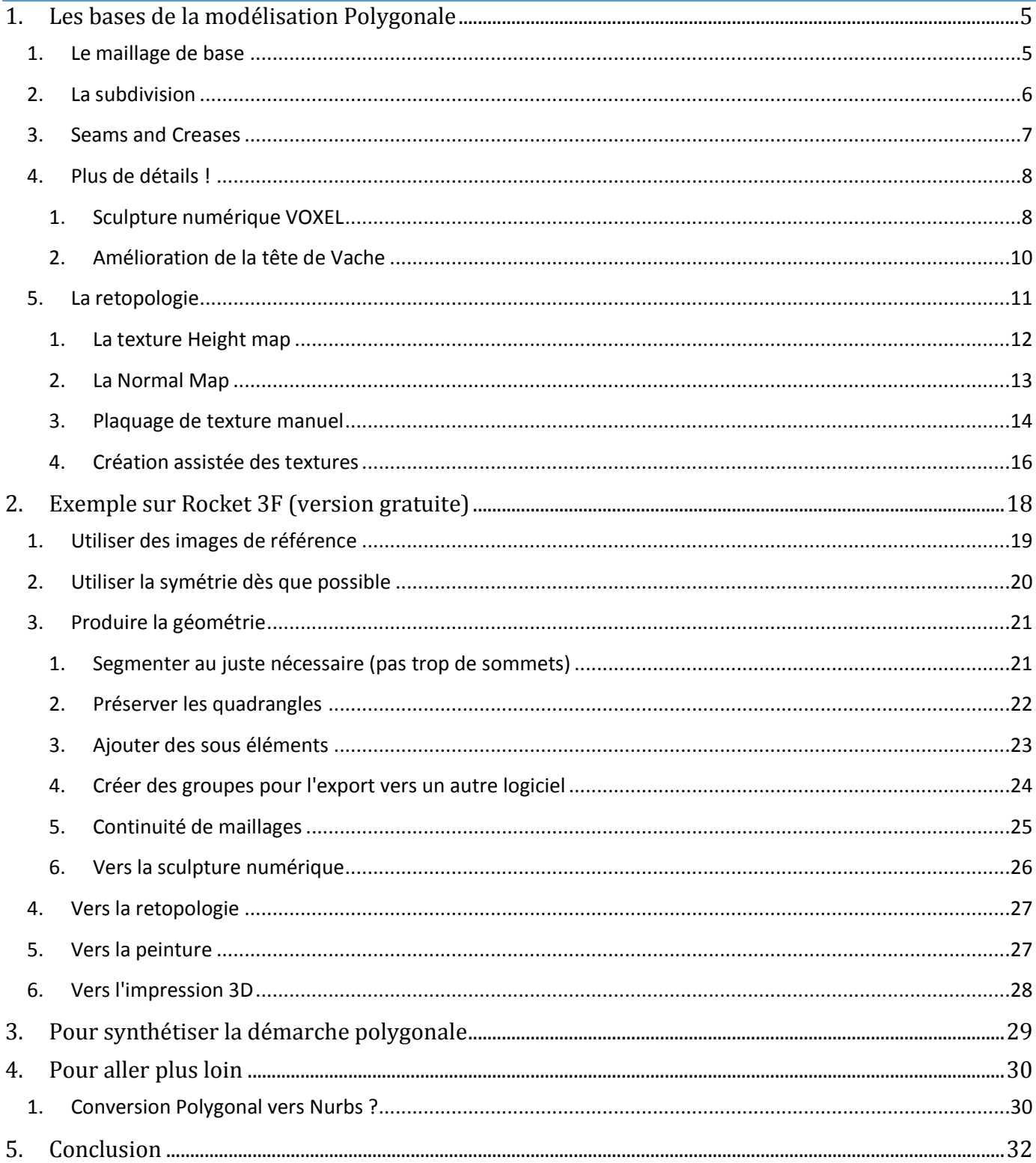

# A la découverte de la modélisation Polygonale

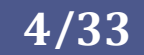

## <span id="page-4-0"></span>1. Les bases de la modélisation Polygonale

<span id="page-4-1"></span>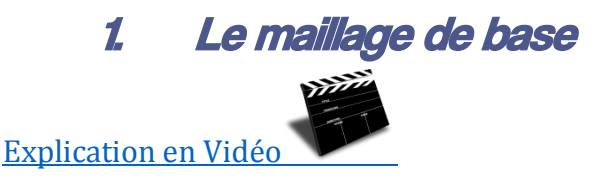

En modélisation polygonale, la forme finale subdivisée très douce (donc le maillage final) est dictée par un premier maillage très grossier et anguleux que l'on peut considérer comme pilotant.

Il suffit alors d'ajuster cette forme primitive pour modifier la forme finale subdivisée et ainsi tendre vers le résultat souhaité.

Bien sûr, cela nécessite des allers-retours entre la vue primitive et la forme finale mais la plupart des logiciels de modélisation polygonaux proposent également un pilotage de la géométrie à partir de la vue subdivisée finale.

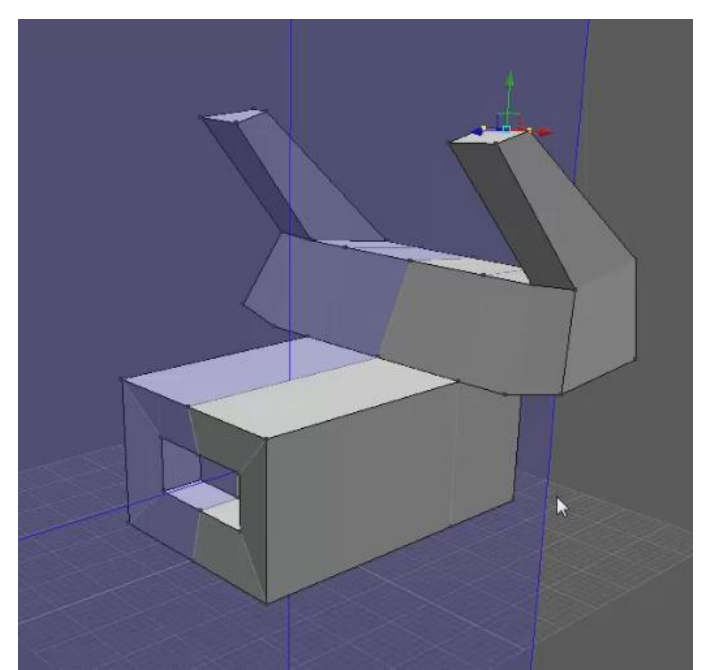

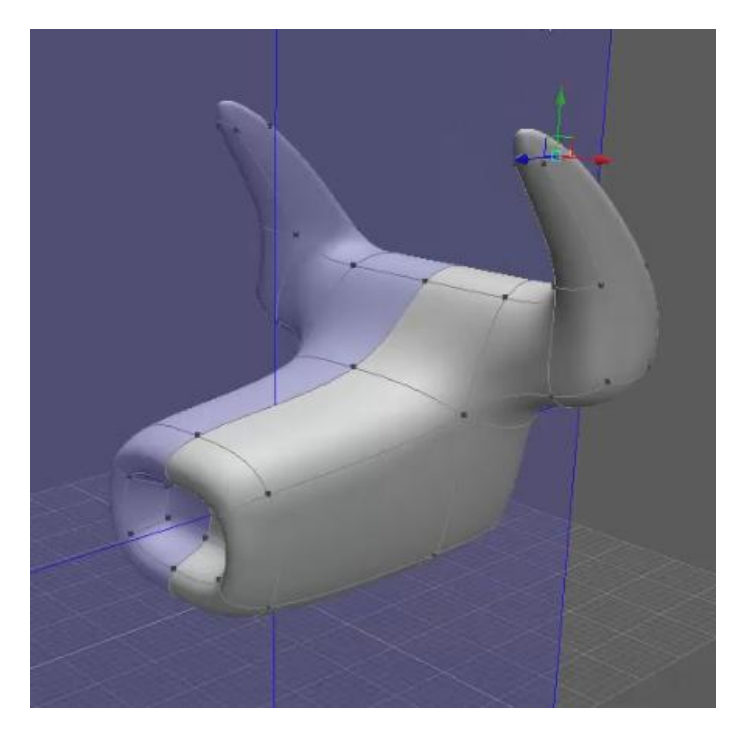

On pourra ainsi agir sur les faces, les arêtes et les sommets pour les déplacer et recouper judicieusement certains éléments.

Des opérations très basiques seront souvent utilisées pour ajuster le maillage primaire. On fera la plupart du temps des déplacements (translation, rotation), des extrusions et des découpes (cut et loop cut).

Le but sera alors de faire pousser et d'orienter la matière pour donner les courbures et les renflements nécessaires.

<https://rocket3f.com/>

 $\odot$ www.Apprendre-la-CAO.com

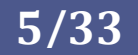

<span id="page-5-0"></span>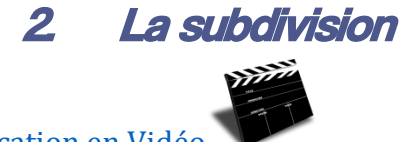

[Explication en Vidéo](Subdivision%20polygonale.mp4)

La subdivision consiste, à partir du maillage primaire anguleux, à produire un maillage plus fin et adouci par l'utilisation d'un algorithme.

Les méthodes de subdivision les plus connues sont Catmull-Clarck, Doo-Sabin et  $\sqrt{3}$ 

On voit ci-dessous l'application répétée d'un schéma de subdivision à partir d'un cube dont la trace filaire est conservée afin de montrer l'évolution.

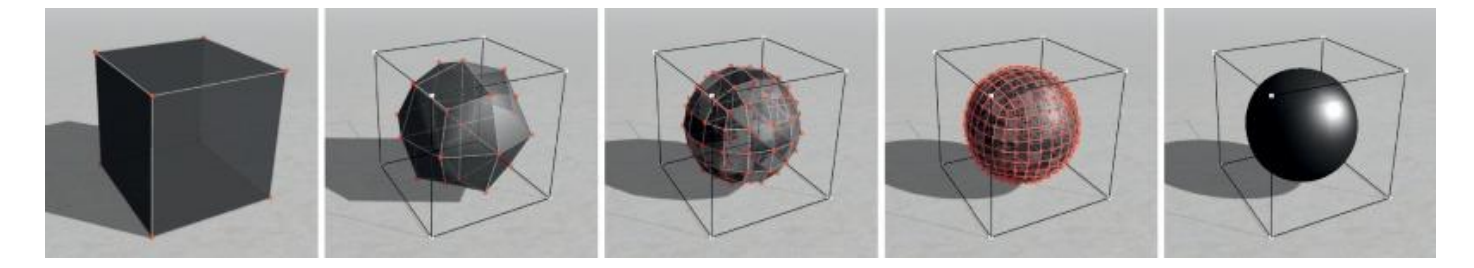

Il ne faut donc pas confondre cette subdivision automatique et mathématique (qui permet de finaliser la forme) avec la division manuelle des arêtes et des faces du maillage primaire (cut, loop cut) visant à obtenir quelques éléments supplémentaires sur le maillage primaire pour nos manipulations.

L'opération mathématique de subdivision est appliquée de façon récursive de façon à adoucir de plus en plus la forme. Il ne sert à rien de l'appliquer un très grand nombre de fois car on finit assez rapidement par atteindre une asymptote à partir de laquelle la forme ne varie quasiment plus. Il faut ci-dessus 4 étapes pour passer du cube à une sphère presque parfaite.

Par contre le fait de relancer l'opération affine de plus en plus le maillage et produit toujours plus d'éléments et de nœuds, c'est pourquoi la "profondeur" de subdivision ne dépasse pas 3 ou 4 itérations.

A chaque calcul, le maillage obtenu est une reconstruction complète avec perte du maillage initial. On perd ainsi la position des sommets du maillage précédent au profit de la création de plusieurs autres sommets.

C'est un peu comme si nous avions passé un papier abrasif sur les coins du maillage initial.

Cela dépend des logiciels mais cette opération n'est en principe pas réversible, c'est pourquoi la vue subdivisée nous sert, pendant la modélisation, à faire des allers-retours entre le maillage primaire et la subdivision est une surface purement virtuelle.

<span id="page-6-0"></span>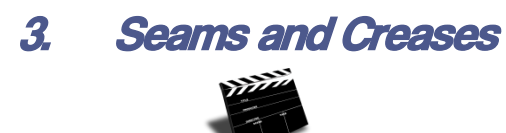

[Explication en Vidéo](Crease.mp4)

La subdivision est parfaite pour adoucir les formes anguleuses et rendre les choses plus "organiques". L'application d'un schéma de subdivision gommera systématiquement toutes les arêtes du maillage initial mais dans ce cas, comment faire pour produire des formes anguleuses en modélisation polygonales ?

Il existe heureusement un outil nous permettant "d'épargner" à la demande certaines arêtes.

L'opération s'appelle "Crease" et nous donne la possibilité de désigner et d'ajuster une arête (Seam) pour la rendre plus ou moins saillante, qu'elle soit sortante ou rentrante.

On pourra comme cela produire à partir d'un maillage primaire cubique une forme allant d'un cube à une sphère !

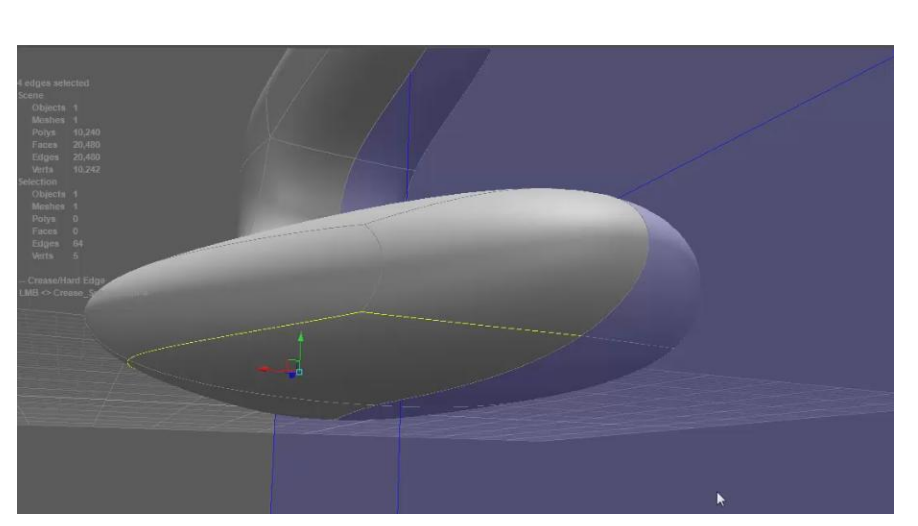

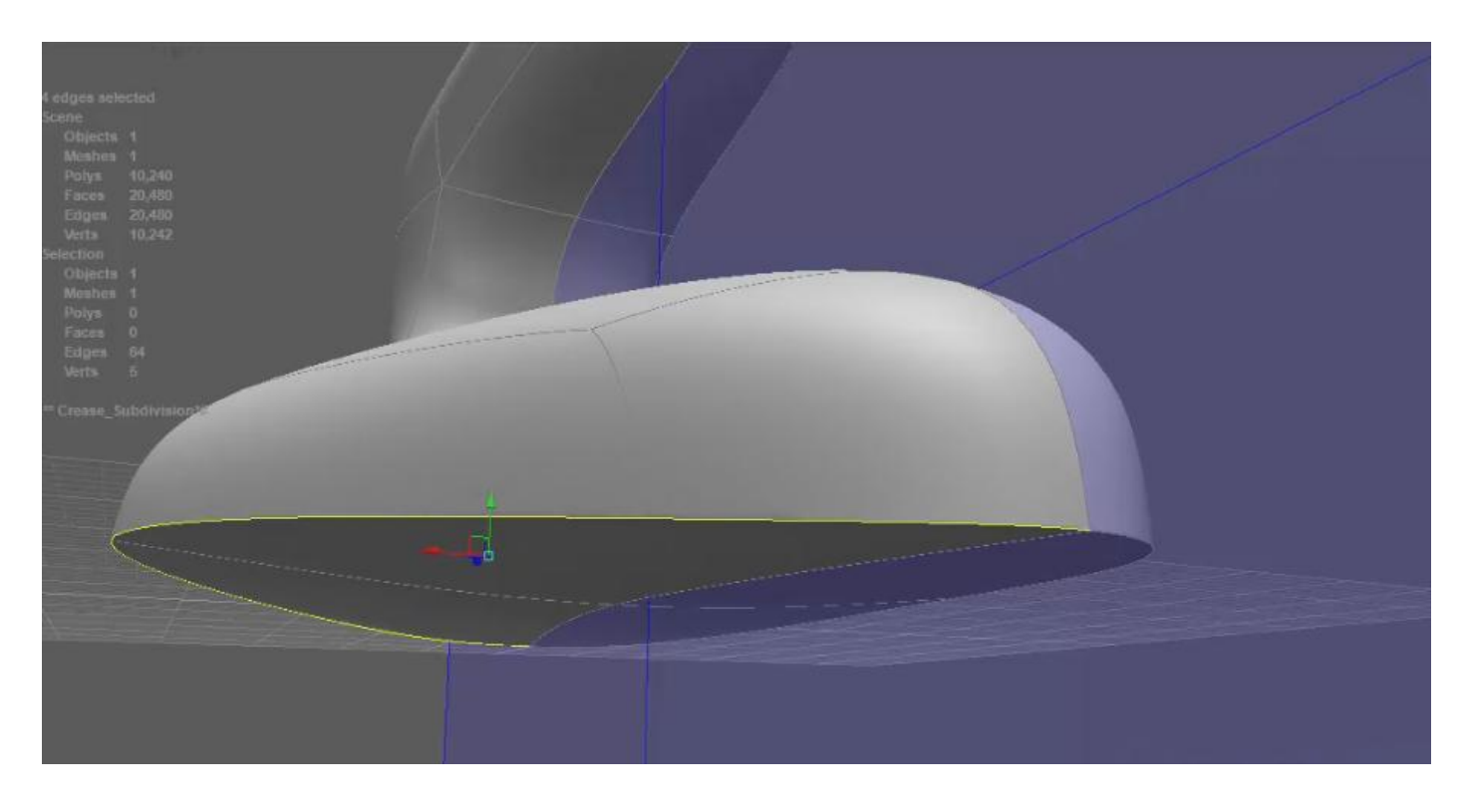

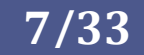

## <span id="page-7-1"></span><span id="page-7-0"></span>4. Plus de détails !

#### 1. Sculpture numérique VOXEL

Le Voxel est un Volumetric Pixel. Le volume est discrétisé en petits cubes tout comme une image peut être discrétisée en petits carrés (pixel).

Il faut comprendre que dans ce type de modélisation, nous allons, à l'aide d'un outil, changer l'état des voxels en les passant d'invisible à visible ou vice versa ce qui donnera cette impression de

manipuler de l'argile. On pourra grâce à cette méthode avoir une totale liberté de forme et la possibilité de produire des détails extrêmement fins.

Si l'on peut créer de la matière visible partout dans la scène, cela veut dire que la scène est remplie de Voxels. Ainsi la géométrie de l'objet sera sans incidence sur la taille du modèle puisque la taille du modèle (le nombre total de voxels, visibles ou non) dépend simplement du volume de la scène.

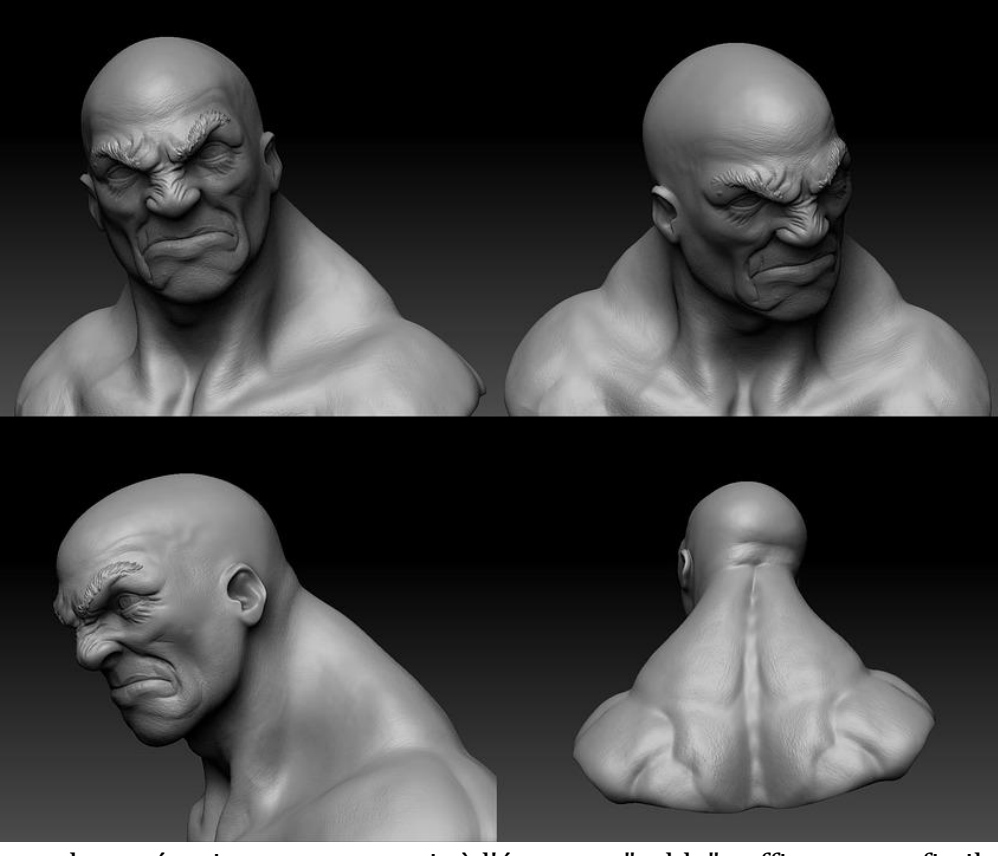

Bien sûr, cela est très gourmand en mémoire car pour avoir à l'écran un "sable" suffisamment fin il faut des millions de voxels. Si la technique n'est pas nouvelle, elle fut longtemps délaissée au profit de la modélisation polygonale. Elle revient aujourd'hui et pourrait bien s'imposer dans le futur si les infrastructures matérielles le permettent.

Les logiciels permettant de manipuler des Voxels sont principalement :

- Zbrush (avec une formulation un peu différente = Pixol)
- 3DCoat
- Sculptris (Gratuit)
- MudBox
- SculptGL(Gratuit)

 $\odot$ / www. Apprendre-la-CAO . com Les pilotes des cartes graphiques ainsi que les shaders (logiciels permettant de "traduire" le 3D pour en faire une image à plat) ne sont pas encore adaptés aux voxels et c'est par une étape de placage d'un maillage triangulaire que l'image volumique des voxels peut nous être transmise à l'écran. Ce n'est pas le cas pour Zbrush qui visiblement produit une image 2D (à base de pixels à l'écran) à partir de la projection normale à l'écran des Pixols visibles. C'est un peut comme si l'on photographiait un tas de sable. On aurait alors des pixels sur la photo des grains de sables en avant plan uniquement. L'intérêt est énorme car avec Zbrush, puisque l'on ne plaque pas de maillage fin sur les petit grains 3D, on n'a pas besoin d'une carte graphique pour faire de la 3D : )

De plus on peut descendre très loin dans les détails, colorier les pixols, faire des rendus sans faire peiner la machine!

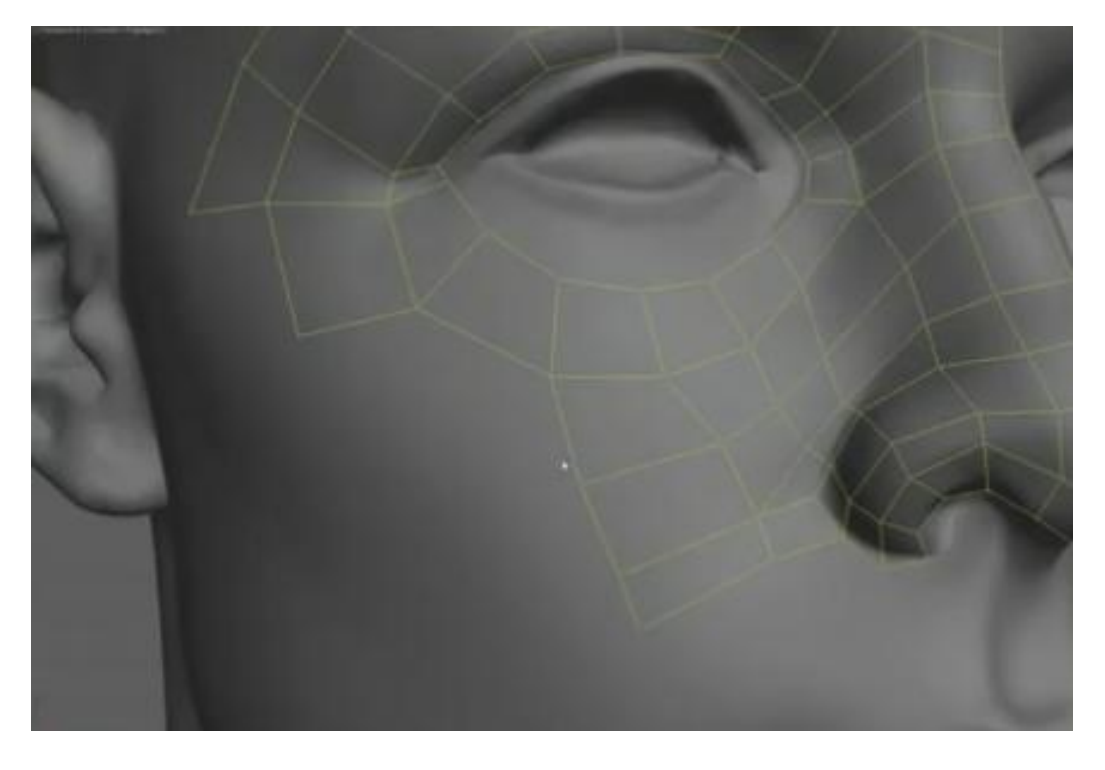

Bien sûr ces sculptures numériques ne sont pas directement exploitables pour l'animation. Ils doivent alors subir une retopologie, c'est à dire la superposition d'une seconde peau constituée d'un maillage assez gros sur lequel on va projeter les détails de la sculpture sous forme de texture (heigh map et Displacement map)

Le lancer de rayon et le rendu sur ce maillage polygonal léger et texturé auront alors exactement le même aspect que la sculpture Voxel tout en ayant la faculté d'être manipulable pour l'animation par exemple.

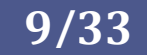

#### 2. Amélioration de la tête de Vache

<span id="page-9-0"></span>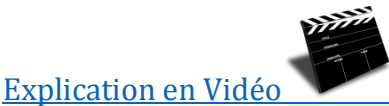

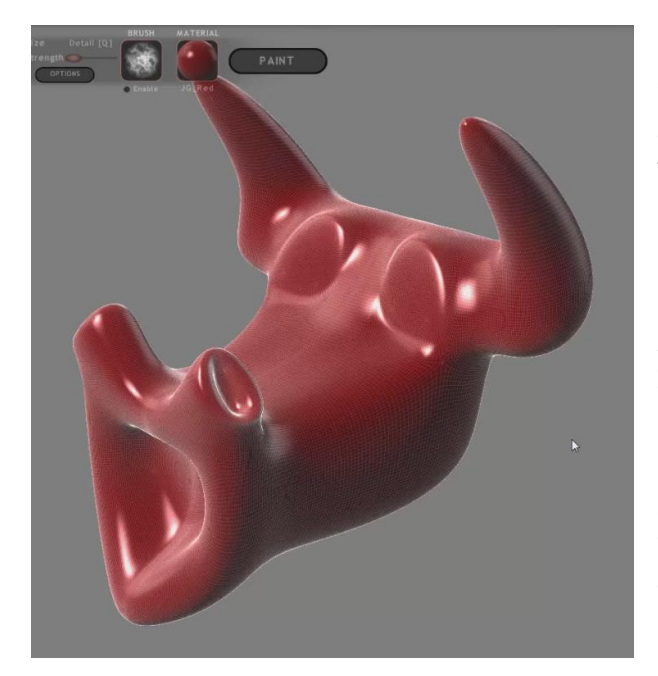

On utilisera alors un logiciel de sculpture numérique dans lequel il sera très facile de produire de petites gorges, d'ajouter de la rugosité de surface, des plis et autres petits accessoires qui donneront tout le réalisme que l'on souhaite.

Au final, le modèle présentera en surface des millions de polygones d'une taille extrêmement petite. On parlera alors de sculpture numérique

Les sculptures numériques peuvent être produites à partir d'un maillage polygonal ou à partir de Voxels. Dans les deux cas, les modèles seront tellement fins que leur taille en mémoire sera incompatible avec une utilisation courante (rendu temps réel, animation) et il faudra passer par une étape de retopologie pour pouvoir l'exploiter.

Si la méthode de modélisation polygonale basée sur la manipulation d'un maillage primaire permet d'obtenir assez rapidement la silhouette souhaitée, elle n'est plus très adaptée pour produire des détails de surface car cela revient à découper les faces du maillage primaire en petits morceaux, ajuster les positions des sommets et jouer sur leur aspect plus ou moins saillant.

Cela devient donc trop long et fastidieux et il est préférable de passer à une autre méthode de modélisation.

L'intérêt est bien sûr de partir de notre forme globale subdivisée (ci-contre) présentant, sans ses détails, des milliers de polygones, de la subdiviser encore pour y ajouter des détails de surface.

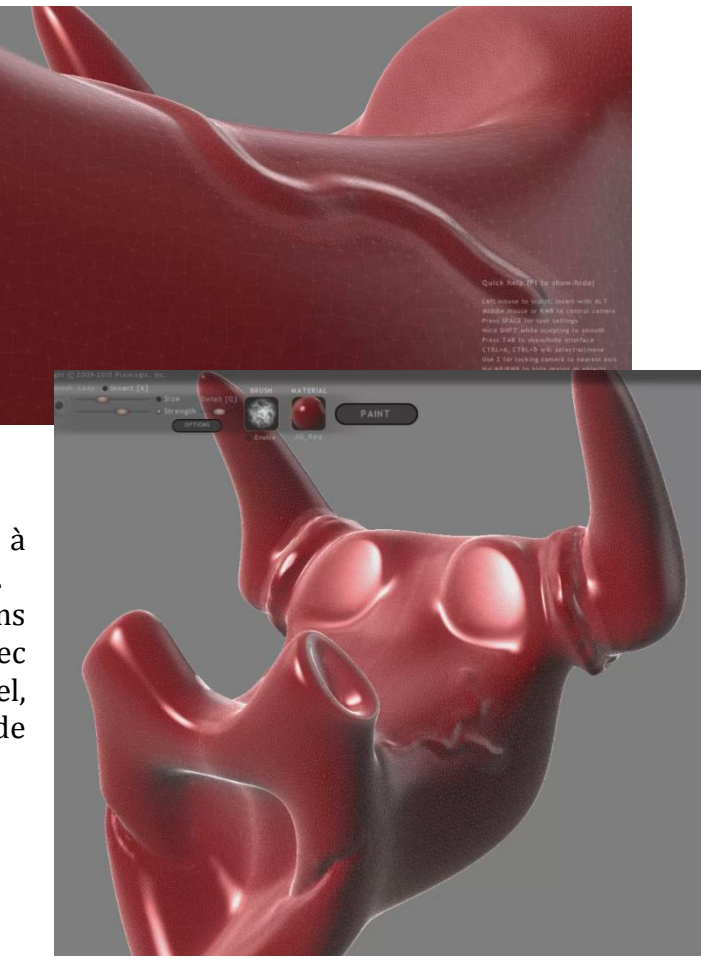

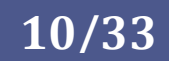

<span id="page-10-0"></span>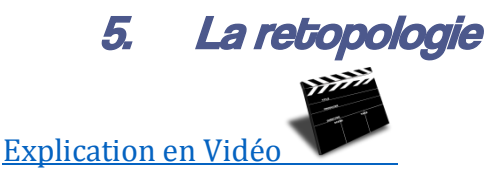

Un maillage polygonal hyperfin comme celui obtenu par sculpture numérique n'est pas très exploitable car il représente, d'une part une place importante en mémoire ainsi que sur le support de stockage et, d'autre part, il demandera une ressource matérielle importante CPU et GPU pour une manipulation dynamique à l'écran (rendu en temps réel et animation). Pour le rendre exploitable dans une application avale, il faut alors passer par une opération de retopologie.

La retopologie consiste à reconstruire un maillage plus grossier sur le modèle hyper détaillé que nous avons obtenu avec le logiciel de sculpture numérique ou avec un scanner 3D.

Mais ça n'a pas de sens !!

En effet, pourquoi avoir passé tant de temps à lisser la surface puis dessiner de si nombreux détails pour au final le remplacer par un maillage anguleux et ne plus jamais s'en servir ?

En fait, ce n'est pas tout à fait idiot car tout comme la méthode d'ombrage de Gouraud, ou mieux encore celle de Phong, il sera possible de plaquer nos détails de surface sur le maillage de retopologie. Le maillage ultra détaillé nous servira à prendre une photo des détails mais après, nous pourrons définitivement l'archiver.

Par quelle méthode faire cette opération de retopologie ?

Les logiciels de retopologie nous permettent également de produire ce que l'on appelle une "heigh map" et une"normal map". Ce sont simplement des images qui seront plaquées (mappées en Anglais) sur le maillage de retopologie et permettront par une tricherie visuelle de montrer les détails de notre sculpture comme une fenêtre en trompe l'œil sur la façade pourtant lisse d'un immeuble.

 $\odot$ 

### 1. La texture Height map

<span id="page-11-0"></span>Une **height map** (carte des hauteurs) est une image **en échelle de gris**, le noir étant le plus éloigné (creux)et le blanc étant le plus proche (bosse).

Un **facteur d'échelle** est nécessaire lors de l'utilisation d'une height map pour déterminer **l'intensité du relief** de l'image.

Partant d'un **3D lisse**, on peut alors **modifier la façon dont la lumière** nous parvient grâce à cette image des hauteurs (en gris). L'objet **parait alors bosselé**.

pour illustration un image issue de wikipédia:

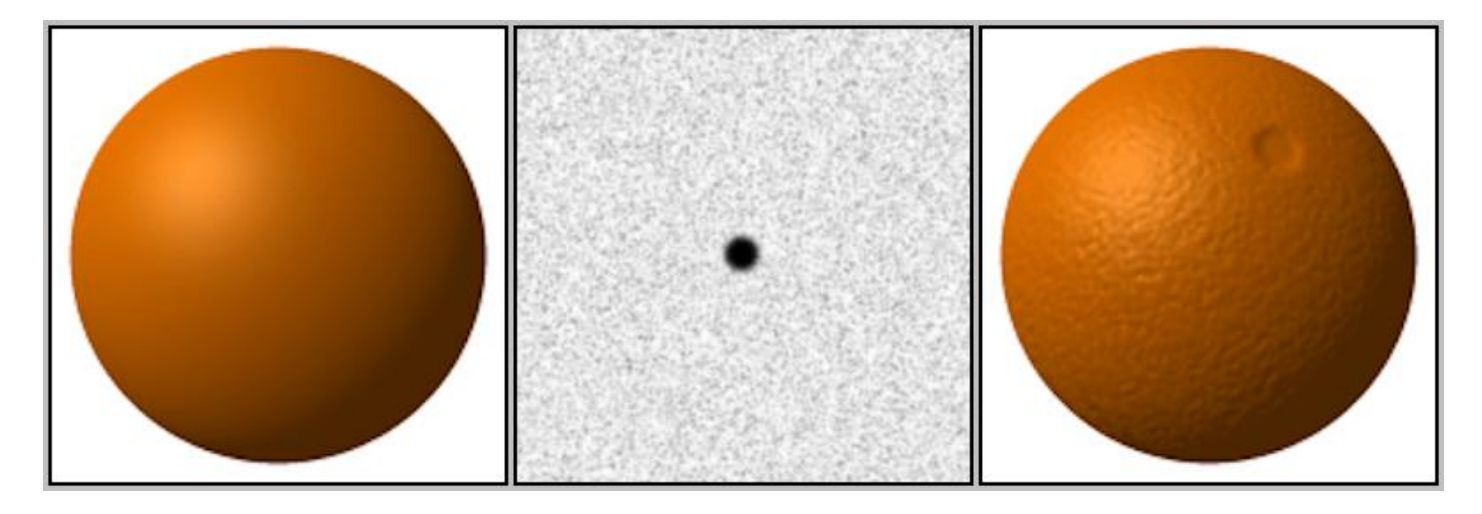

Dans cet exemple, la sphère orange de gauche est parfaitement lisse ou du moins visiblement lisse par une technique d'ombrage.

L'image grise au centre est appliquée sur sa surface et par l'utilisation d'un moteur de rendu, la lumière renvoyée nous dévoile une surface texturée.

Cette technique prend uniquement en compte les hauteurs de la texture. Elle peut être utilisée seule ou en association avec d'autres solutions techniques de plaquage de texture comme la "normal map" ci-après...

### 2. La Normal Map

<span id="page-12-0"></span>Une **Normal Map** (carte normale locale) encode **l'angle de perturbation** réel de la surface à **chaque point** de la couleur **RVB**, donc elle est complète par elle-même sans **aucun** paramètre de mise à l'échelle.

A **chaque pixel** de cette image correspond une **couleur codée** sur 3 valeurs (RVB). Ces trois valeurs vont permettre de créer **une direction** (vecteur) selon **X,Y et Z**.

Z étant la **normale** en ce point.

Un pointage normal vers le haut (0, 0, 1) serait encodé comme (128, 128, 255) dans l'image. La **plupart des cartes normales** locales seront avant tout **bleutées**, car la plupart des vecteurs vont pointer **plus fortement vers le Z** (bleu) que n'importe quelle autre direction (X et Y –> Rouge et vert).

Une **image type** de normal map au centre avec sa **couleur bleutée** et l'effet (à gauche) sur l'image de départ (à droite).

Source Wikipédia

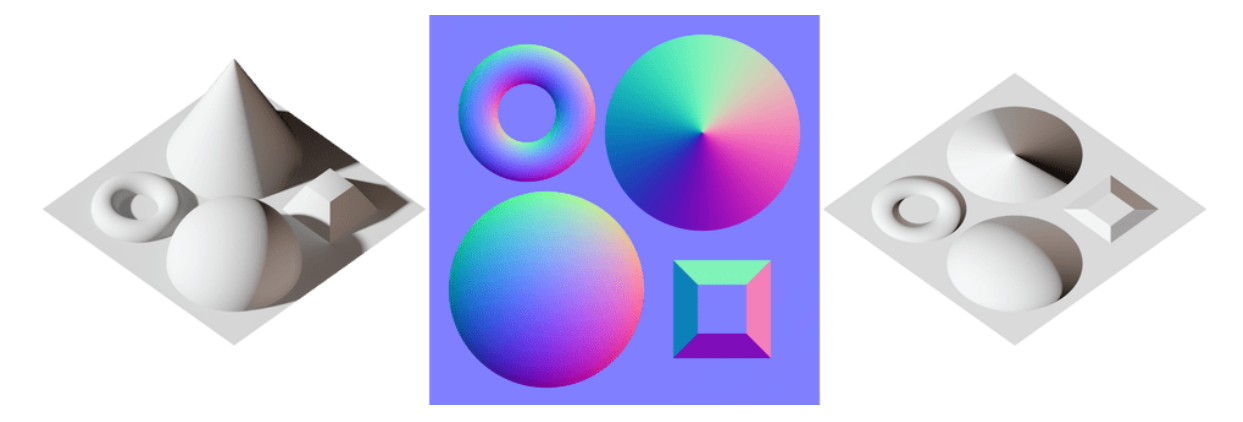

Ce genre d'image est fabriquée par exemple **à partir d'une sculpture ultra détaillée** (logiciel de sculpture numérique comme ZBrush). On l'applique alors **sur un maillage avec très peu d'éléments**

ce qui donne à l'œil le **même aspect** mais ne fait pas transpirer la carte graphique. Exemple d'application de normal map, image issue de Wikipédia.

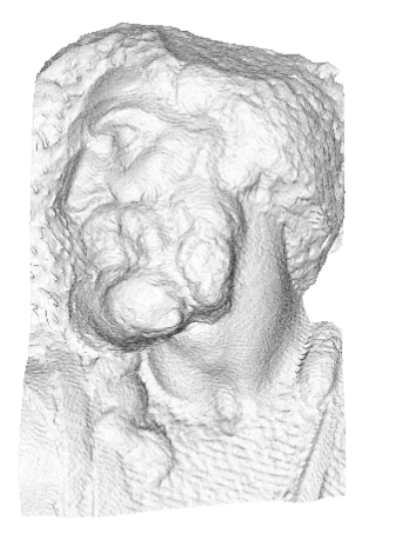

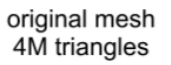

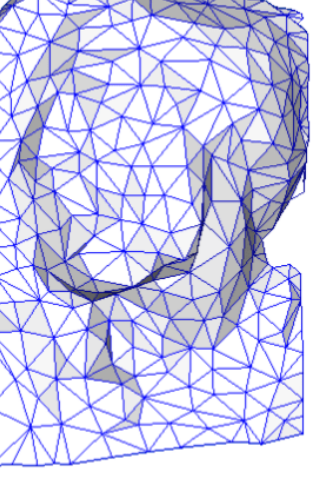

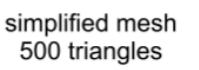

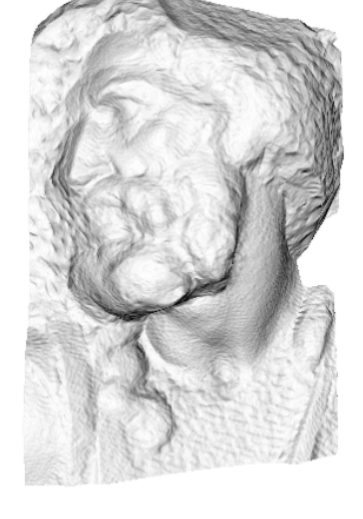

simplified mesh and normal mapping 500 triangles

 $\odot$ www.Apprendre-la-CAO.com

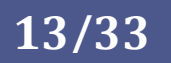

#### 3. Plaquage de texture manuel

<span id="page-13-0"></span>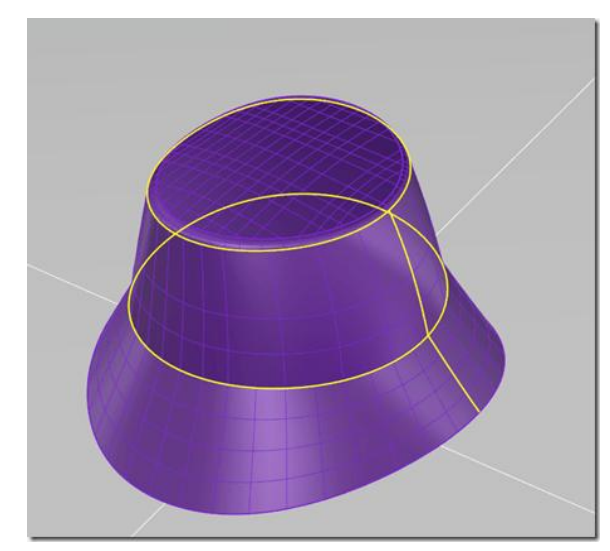

Dans le cas de ce bob, le modèle 3D est une surface Nurbs parfaitement lisse.

La première opération consiste à produire un maillage à partir de cette surface mathématique. puis de tracer (ici en jaune) les découpes qui permettront d'isoler des différentes formes que l'on pourra en quelques sortes développer.

Ceci permet donc de les déplier sur une surface carrée qui sera l'image de texture.

Cette image de texture présente pour le

moment un damier qui nous permet de nous repérer sur l'objet 3D.

Celui-ci passe sous le maillage déplié et seuls les pixels qui se trouvent sous ce maillage seront plaqués sur l'objet 3D.

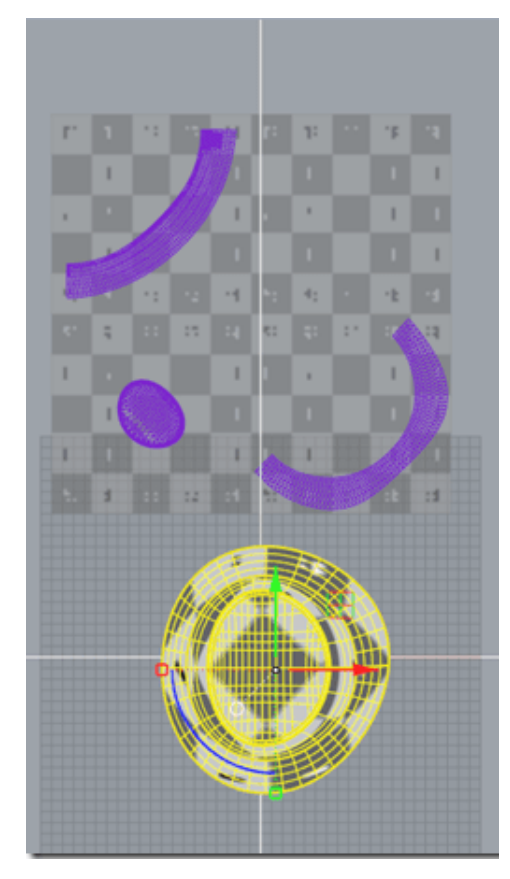

Il devient maintenant assez évident de retoucher cette image en imposant comme dans l'exemple les logos, écritures et photos du tissus réel de ce bob (c'est le calque Ambient). On peut faire cette manipulation en exportant l'image brute de texture et en l'éditant dans un logiciel de retouche d'image comme Gimp ou Photoshop.

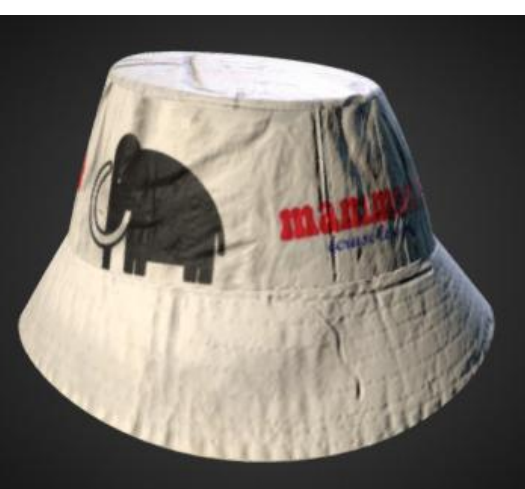

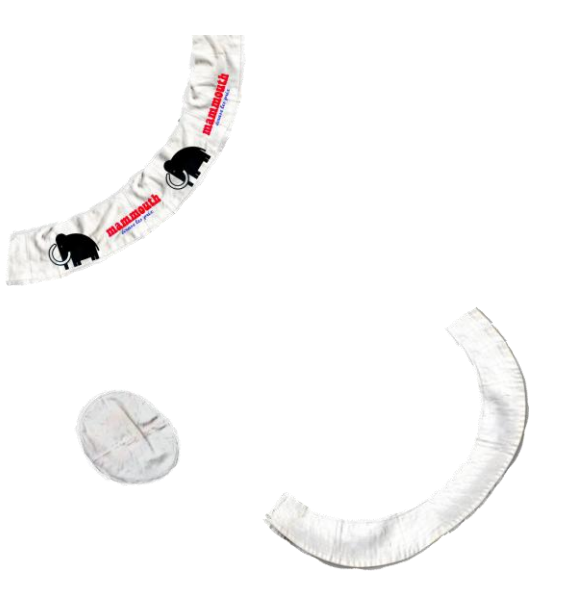

**14/33**

Le retour de cette image de texture dans le logiciel de plaquage et de rendu permet de voir maintenant le 3D habillé de ses couleurs

mais la surface parait plate et sans relief car nous n'avons pas

encore appliqué la texture "Height map".

 $\odot$ / www. Apprendre-la-CAO . com

## Une méthode de modélisation 3D

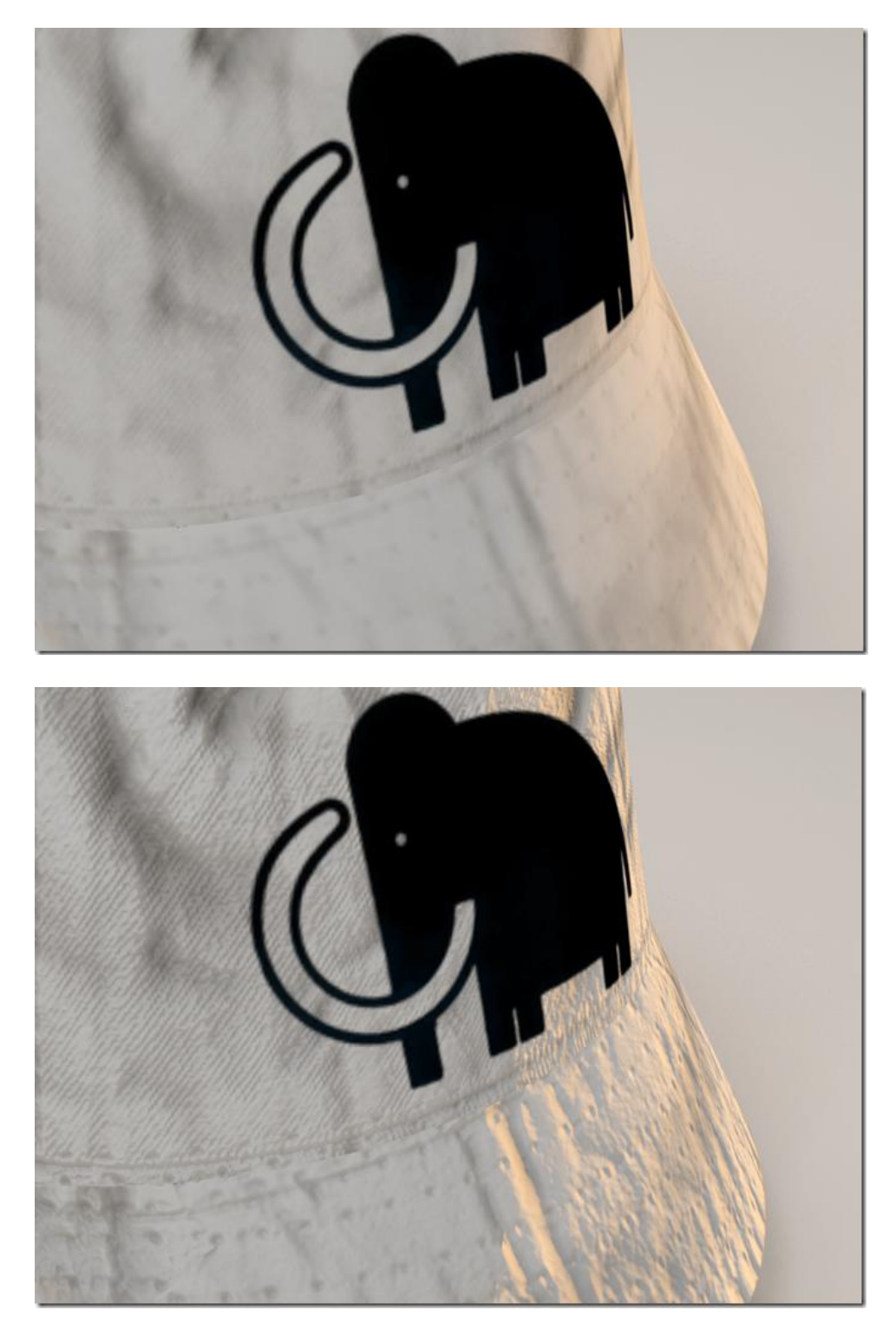

Rendu de la surface du bob sans l'application d'une texture "Heigh map" uniquement avec le calque "Ambient"

Rendu de la surface du bob avec l'application d'une texture "Heigh map" et du calque "Ambient"

L'image de texture Height map est ici tout simplement la même image que celle apportant la couleur du tissus (Ambient) mais privée des logos et des écritures. Elle est rendue monochromatique afin d'en tirer les nuances de gris. Dans l'image en niveau de gris, l'intérieur des plis sont plus sombres et seront retranscrits comme des creux sur le 3D à l'opposé des zones plus claires qui seront visiblement plus élevées sur le rendu.

Le logiciel de rendu utilise donc ici deux images pour donner ce réalisme à l'objet 3D. D'une part l'image en couleur avec les logos et d'autre part l'image monochrome pour simuler les bosses et les creux de la texture.

 $\odot$ www.Apprendre-la-CAO.com/

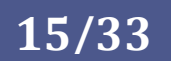

En limitant grandement le nombre d'éléments renvoyant la lumière, la retopologie a donc pour principal intérêt de moins solliciter l'ordinateur à tous points de vue (CPU, GPU, mémoire vive, stockage). Cet artifice est principalement utilisé dans le rendu en temps réel et est un point clef dans l'industrie du jeu vidéo et dans celui de l'animation 3D pour le cinéma.

Pour cette dernière utilisation, le maillage de retopologie devra présenter quelques particularités pour faciliter l'animation afin que les déformations ne génèrent pas de plis disgracieux. Je n'aborderai pas l'animation ici bien que ce sujet soit particulièrement intéressant.

#### 4. Création assistée des textures

<span id="page-15-0"></span>Produire un maillage de retopologie est une opération de modélisation supplémentaire couteuse en temps même si certains logiciels présentent des outils extrêmement astucieux pour recouvrir d'un nouveau maillage le modèle initial.

Si l'on a construit le modèle de A à Z en polygonal, on pourra alors gagner du temps à utiliser un maillage assez grossier issu du maillage primaire. Il suffit alors d'exporter le premier niveau de subdivision de notre modèle et de l'importer dans le logiciel de plaquage et de rendu pour l'associer à la sculpture numérique.

Avant tout, comme pour le bob, le maillage de retopologie doit être déplié sur une surface carrée. On trace alors sur le maillage de retopologie un chemin sur les arêtes qui devront s'ouvrir comme une fermeture éclair.

On dit que l'on déplie les UVs.

U et V sont les directions principales des images de texture et ce sont aussi les directions principales de la texture sur les éléments du maillage. Le logiciel fera en sorte de faire correspondre les directions et les positions des morceaux d'image sur les éléments concernées.

Dans certains logiciels comme Catia ou Rhino, on peut jouer sur la direction de la texture par rapport à la peau de l'objet 3D. Cela permet de faire tourner la texture.

Nous avons vu avec le bob, la création manuelle de textures où le maillage à plat constitue c une première image que nous pouvons peindre dans un logiciel de retouche d'images comme photoshop ou Gimp puis plaquer sur le maillage pour lui donner quelques couleurs aux bons endroits.

Même si la retouche des images de textures dans des logiciels 2D reste toujours valable et même souvent pratiquée par les artistes, il existe dans les logiciels 3D de retopologie et de plaquage des outils permettant de peindre et de texturer directement sur le modèle 3D.

Une des opérations les plus importantes est l'obtention de l'image de texture "Height map" et/ou "normal map". Elle est heureusement automatisable par la mise en œuvre de deux maillages: celui de la retopologie avec peu d'éléments et celui de la sculpture très détaillée.

Les deux maillages étant superposés, le logiciel va analyser la surface de la sculpture pour en apprécier toutes les différences de hauteur sous différents angles. Il produira alors les deux images de texture: "Height map" et "Normal map" qui seront ensuite également associées au maillage de retopologie pour rendre tous les détails de relief que nous avions sur la sculpture.

Dépourvu de couleur mais affublé de déplacements, il ne manque que le calque "Ambient" pour donner quelques couleurs à notre sujet.

 $\odot$ www.Apprendre-la-CAO.com

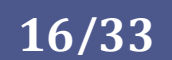

Pour faire cela, ces logiciels disposent d'un atelier de peinture dans lequel il est possible d'appliquer en 3D toutes les nuances que l'on souhaite avec des brosses de toutes sortes simulant les salissures, les éclats de peinture, le brillant, etc...

On pourra ainsi ajouter de nombreux calques les uns sur les autres pour produire des effets hyperréalistes ou directement utiliser des matériaux dits "intelligent" s'adaptant à la géométrie de l'objet peint.

Ces trois images (Ambient, height map, normal map) au minimum, associées et projetées sur le maillage de retopologie produiront un rendu parfait de l'objet avec ses couleurs, ses reliefs et sa texture comme si nous avions sous les yeux l'image de la sculpture numérique mais avec énormément moins d'éléments affichés.

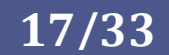

## <span id="page-17-0"></span>2. Exemple sur Rocket 3F (version gratuite)

Les logiciels de modélisation polygonaux sont sensiblement équivalent en terme de fonctions. Seule l'ergonomie change.

Pour cette formation, j'utilise Rocket3F dans sa version gratuite que l'on peut obtenir sur le site de l'éditeur.

https://rocket3f.com/

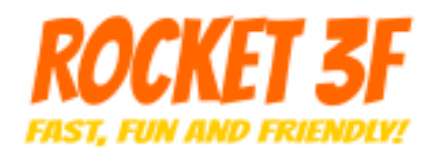

Il y a trois niveaux de licence avec des fonctionnalités différentes. La version gratuite possède tous les outils et les seules contraintes sont:

- de devoir réactualiser la licence gratuite tous les mois
- d'attendre 10 secondes à chaque lancement
- de ne pas pouvoir accéder au menus déroulants
- de ne pas pouvoir modifier l'interface utilisateur

La puissance de l'outil dans sa version gratuite est largement suffisante pour produire des 3D de très bonne qualité sans être bridé par un outil potentiellement manquant.

J'ai donc choisi ce logiciel pour présenter la méthode polygonale en souhaitant que celui-ci vous convienne également.

Tout ce qui est exposé ici reste de toutes façons valable sur d'autres modeleurs polygonaux. Wings3D et Blender sont également gratuits et permettent d'en faire autant.

Dans les logiciels de modélisation polygonale, on agit par déplacement de faces, arêtes ou sommets d'un maillage primaire.

La forme de celui-ci progresse au rythme des extrusions et des découpes. L'ensemble de ses sommets agiront sur la surface de subdivision.

Si les sommets sont éloignés les uns des autres alors ils auront une influence plus étendue sur la surface finale

## <span id="page-18-0"></span>1. Utiliser des images de référence

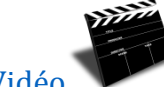

[Explication en Vidéo](K13-images%20ref.mp4)

Dans la plupart des cas, la production d'un 3D surfacique se fait à partir de plusieurs images 2D (dessins ou photos). Dans Rocket3F il est très facile de positionner nos images sur les plans orthogonaux (placement, échelle, rotation, transparence,...).

En visualisation en perspective, les images ne sont plus visibles pour ne pas surcharger la vue. Elles ne le seront que lorsque la vue sera précisément orientée selon la direction dans laquelle l'image fut positionnée.

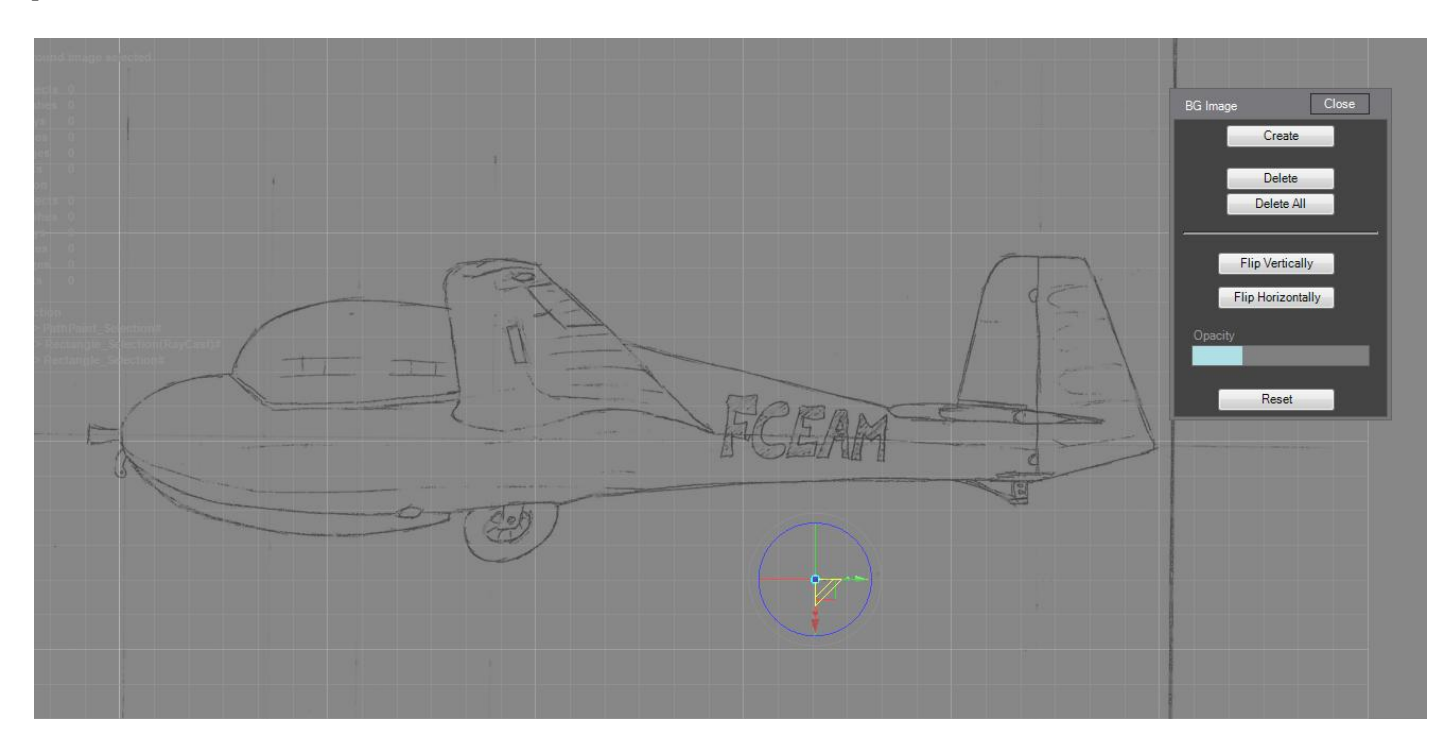

produire une première primitive, de déplacer les sommets et d'extruder de produire en la regardant selon les directions orthogonales en superposition avec les images.

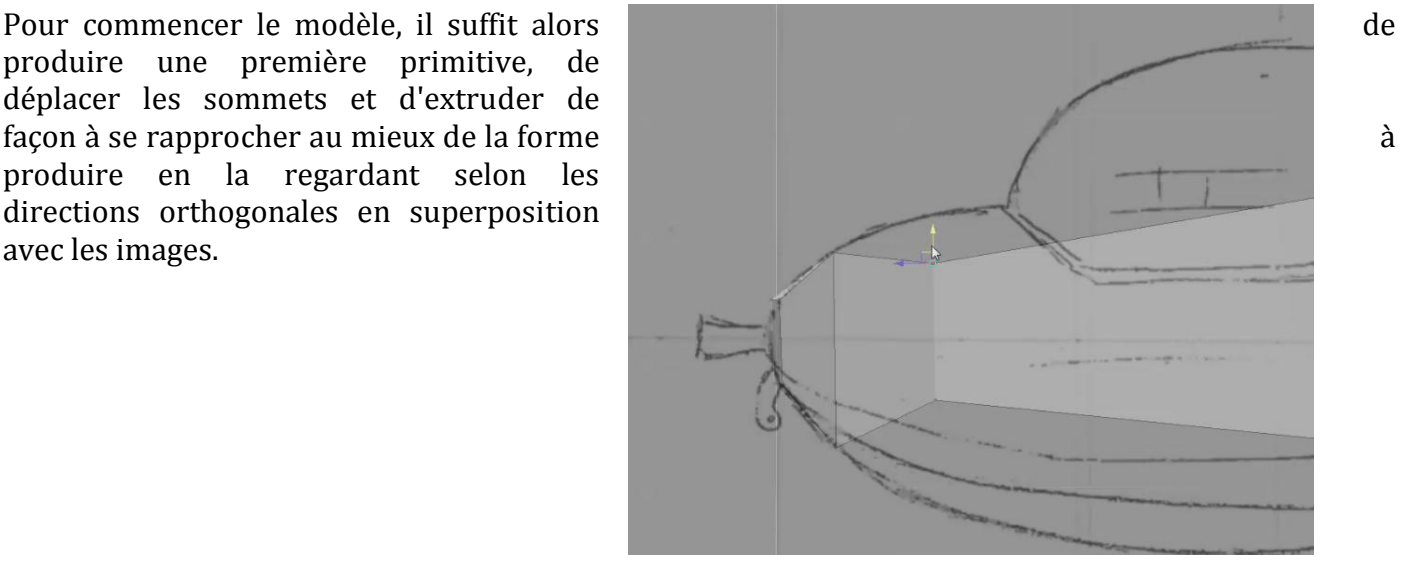

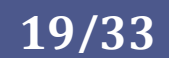

## <span id="page-19-0"></span>2. Utiliser la symétrie dès que possible

[Explication en Vidéo](K13%20symetrie.mp4)

C'est une règle générale en CAO et en polygonal, ceci est aussi valable.

Ici, un outil permet de forcer la symétrie par rapport à un plan donné pour unifier les positions et les déplacements de part et d'autre du plan. Cela va considérablement aider à construire des formes symétriques qui apparaitront complètes à l'écran alors que dans d'autres logiciels il faudrait finir une moitié puis la symétriser pour en avoir le ressenti final.

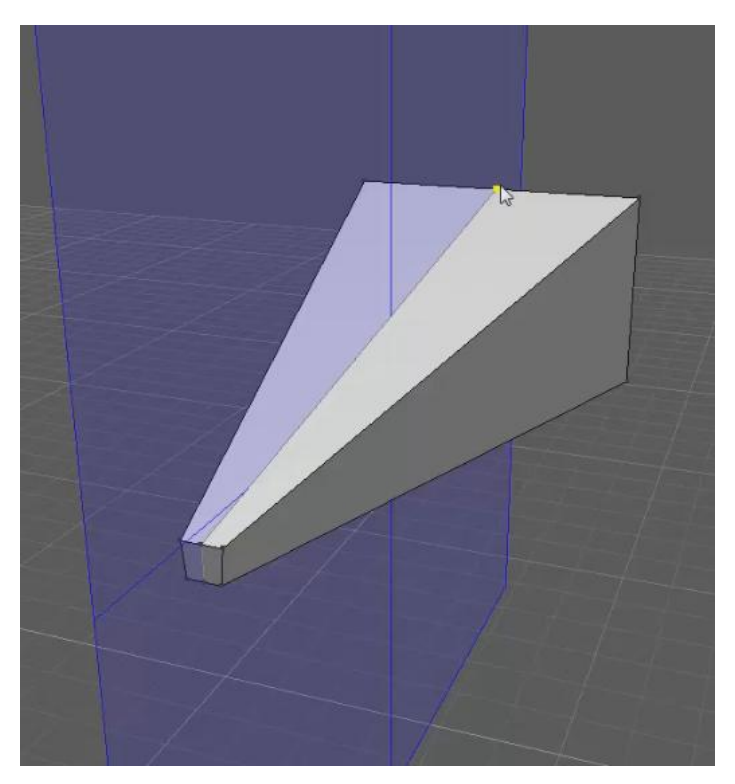

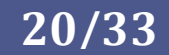

## <span id="page-20-0"></span>3. Produire la géométrie

1. Segmenter au juste nécessaire (pas trop de sommets)

<span id="page-20-1"></span>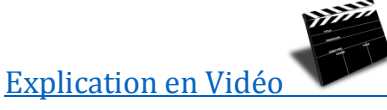

Pour s'approcher de la forme souhaitée il est nécessaire de produire sur le maillage primitif un certain nombre de faces, d'arêtes et de sommets afin de "tirer" la surface de subdivision précisément au bon endroit.

Mais attention, les manipulations d'un grand nombre de sommets ou d'arêtes peut être long et fastidieux.

Gardez à l'esprit que moins il y a de sommets à manipuler, plus la mise en forme sera rapide et plus la forme "coulera de façon progressive" car les sommets agiront sur des portions plus importantes de la surface de subdivision.

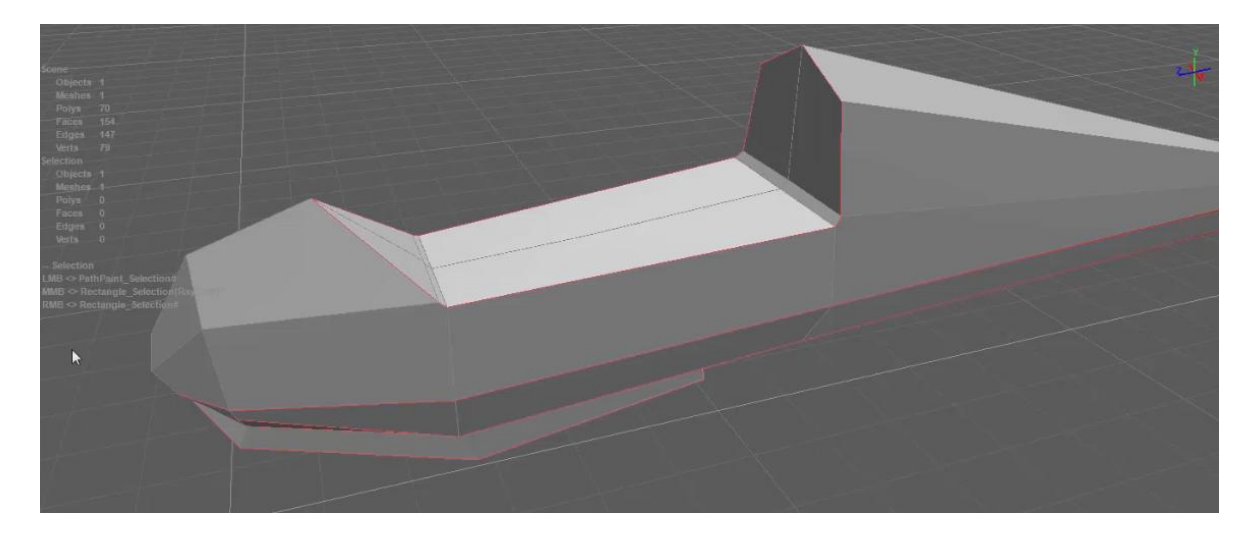

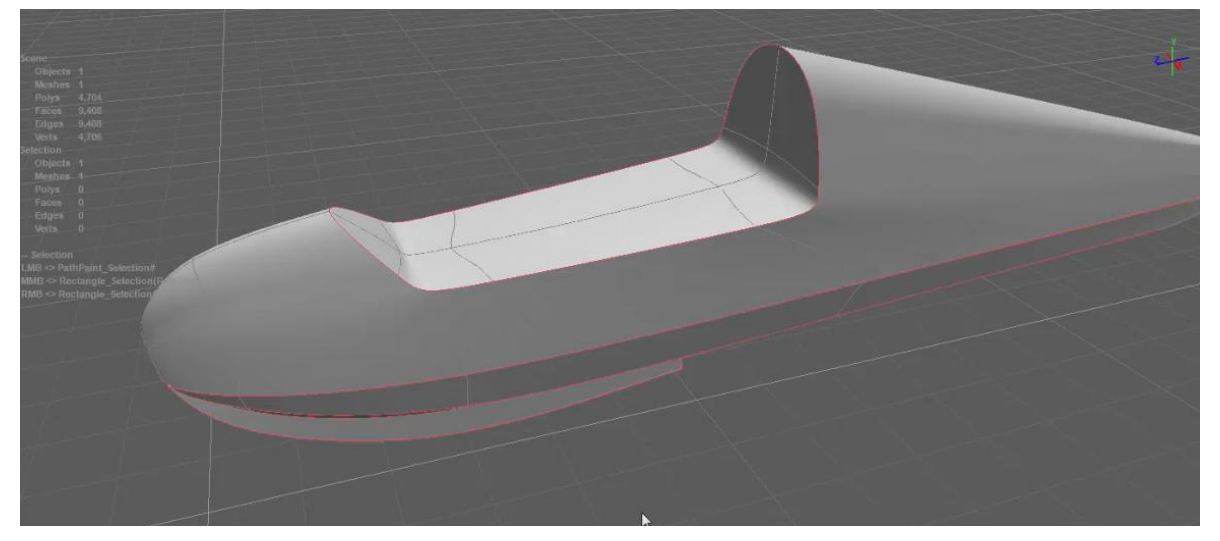

© / www. Apprendre-la-CAO . com

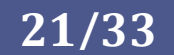

### 2. Préserver les quadrangles

<span id="page-21-0"></span>Même si l'algorithme de subdivision sait gérer la présence combinée de polygones de forme différentes, il est recommandé de conserver le plus possible une homogénéité.

Ainsi, si le modeleur est basé sur des quadrangles, évitez de couper les arêtes pour former des polygones à 5 cotés ou plus car cela produira dans certains cas une variation locale de courbure et sera visible avec les reflets.

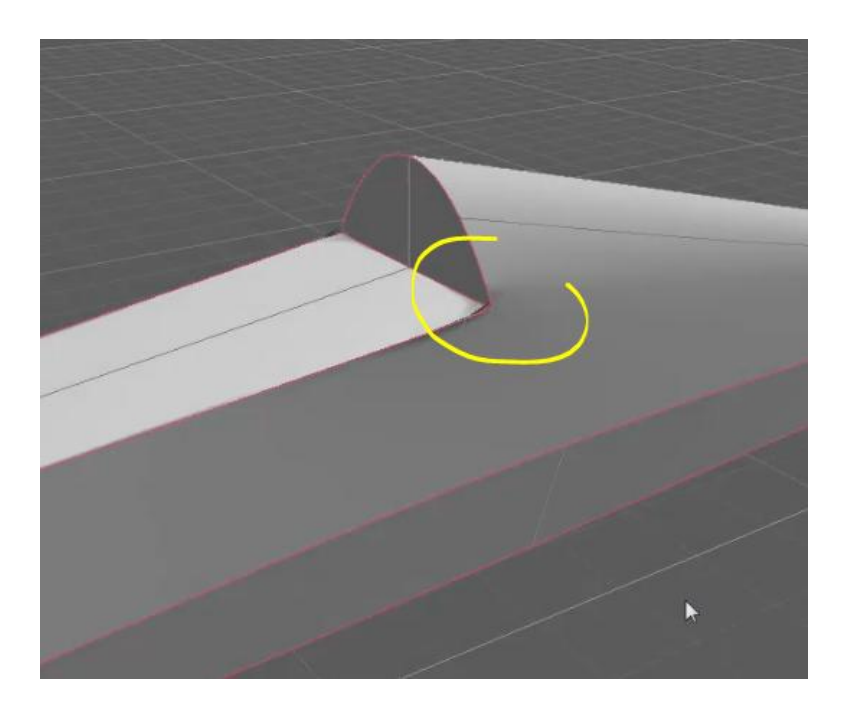

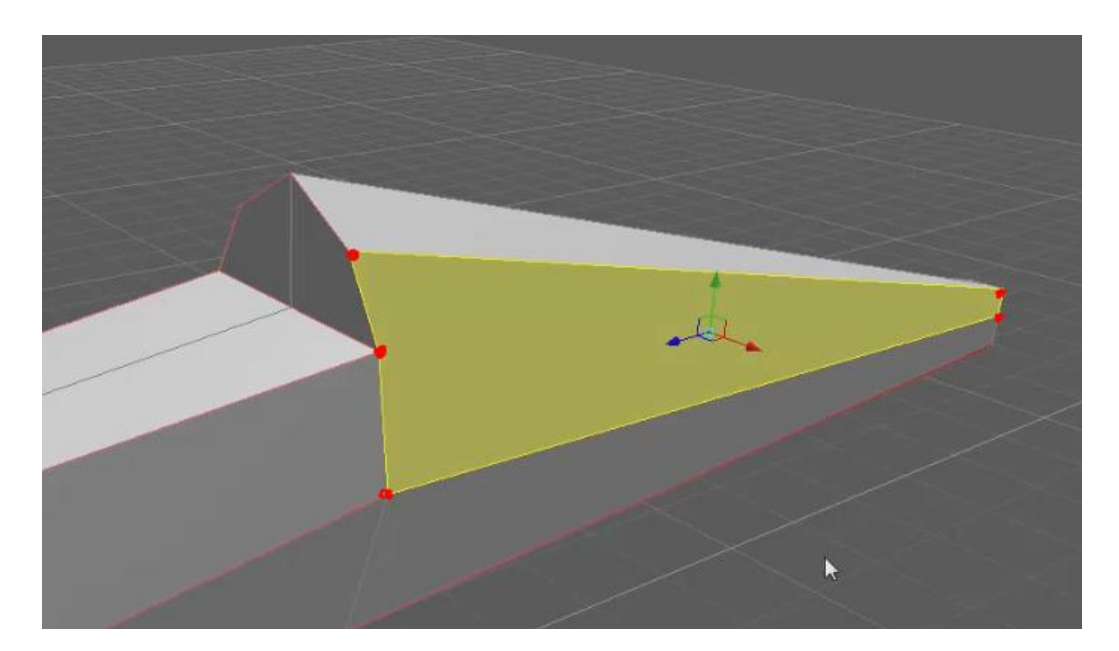

 $\odot$ / www. Apprendre-la-CAO . com

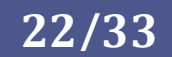

3. Ajouter des sous éléments

#### <span id="page-22-0"></span>[Explication en Vidéo](K13%20ajout%20elements.mp4)

Certaines parties peuvent être plus facilement produites en partant d'une nouvelle primitive (un autre objet) plutôt que de découper et extruder des zones du maillage principal.

Il suffit alors de s'arranger pour avoir le même nombre de sommets sur chaque objet et de les faire coïncider avant de faire:

- Un merge des deux objets
- Un weld des noeuds pour boucher les trous.

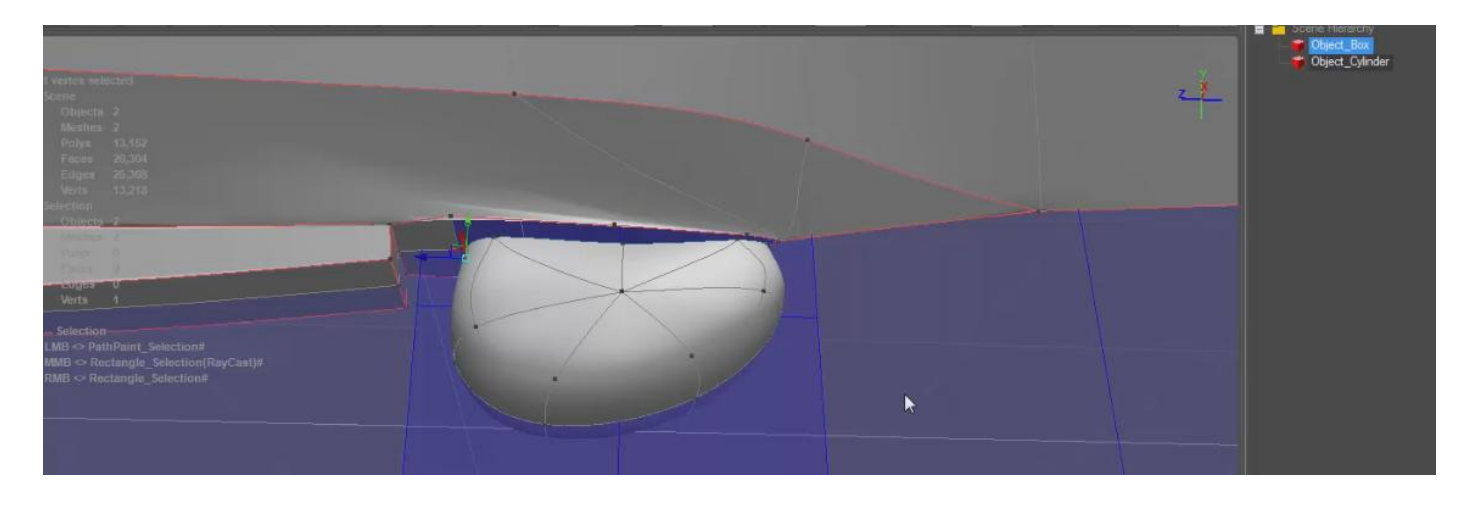

4. Créer des groupes pour l'export vers un autre logiciel

<span id="page-23-0"></span>[Explication en Vidéo](K13%20Groupes.mp4)

Il est préférable de partitionner son modèle en différents maillages en se basant sur la logique du produit réel. On pourrait pour une voiture par exemple faire un groupe pour le capot, un groupe pour l'aile avant droite, un groupe pour le pare-brise, un pour le projecteur gauche, etc...

L'intérêt est de pouvoir facilement dissocier chaque groupe (chaque pièce) ce qui facilitera l'application de texture spécifique et réduira le temps passé sur une éventuelle retopologie.

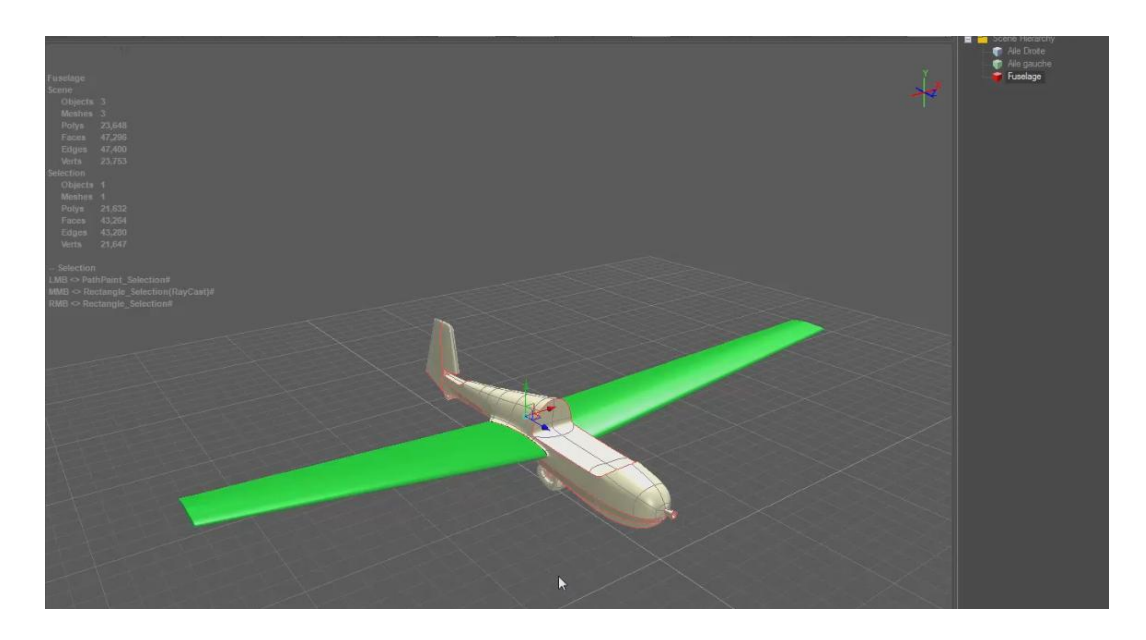

En effet, si l'on gère des groupes dans le groupes et on les retrouvera dans le logiciel permettant la production des textures UV pour le mapping.

 $\overline{1}$ # Exported from Rocket 3F ()  $\overline{2}$  $\overline{3}$ mtllib K13.mtl  $\overline{4}$ modeleur, l'export au format Obj conservera ses  $\overline{7}$  $\mathbf 8$ ŧ Vertices: 21647 Faces: 43264  $\mathbf{Q}$ Ŧ  $10$ Materials: 1  $11$  $12$ # vertex list  $13$ v 0.02808 34.58245 -174.8297  $14$  $15<sub>1</sub>$ v 0.02808 26.72689 -177.5722 v 0.02808 52.6203 -168.1836 16  $17$ v 0.02808 53.57548 -159.5884  $\sigma$  0.02808 53.71602 -155.9552  $18$ 19 v 0.02808 51.67839 -151.4371 20 v 0.02808 28.44886 -145.9826 21 v 0.02808 25.23821 -157.3021 22 v 0.02808 24.88119 -140.7712 **THE RELEASED PROPER ORDER Section** 

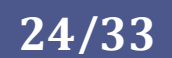

## Une méthode de modélisation 3D

5. Continuité de maillages

<span id="page-24-0"></span>[Explication en Vidéo](K13%20verriere%20tangence.mp4)

Comment conserver la continuité en position et en tangence des maillages voisins ?

En effet, si l'on coupe un maillage en deux, on perd l'orientation de la surface de subdivision à l'endroit de la coupe.

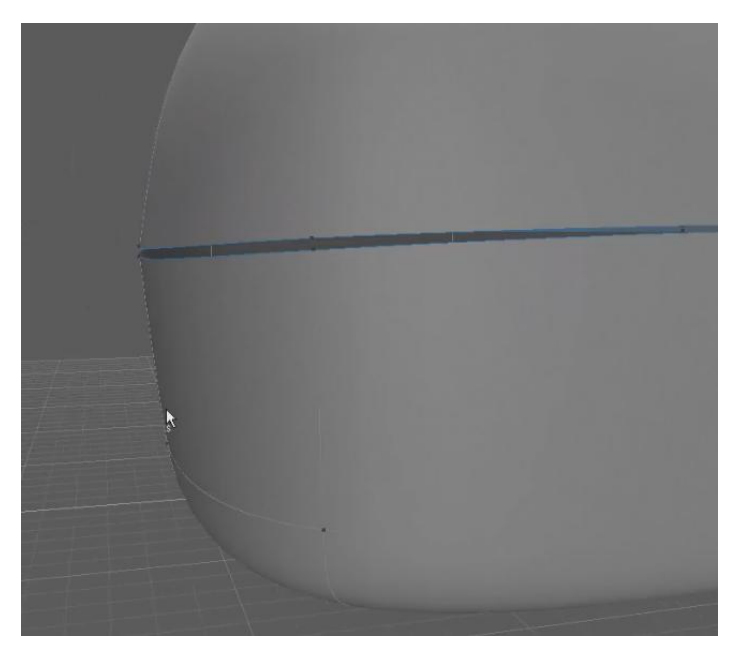

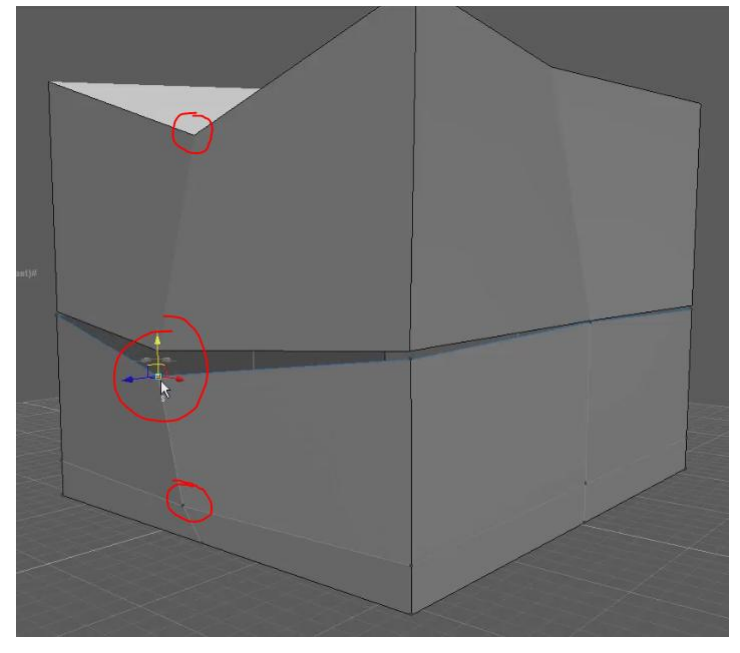

L'astuce consiste alors à s'arranger pour, d'une part, rendre les nœuds du bord de chaque maillage coïncidant (cerclage rouge à l'ouverture entre les deux maillages) et, d'autre part, d'aligner les nœuds de chaque maillage avec ce dernier (les 4 nœuds cerclés doivent être sur la même droite).

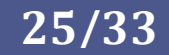

### Une méthode de modélisation 3D

#### 6. Vers la sculpture numérique

#### <span id="page-25-0"></span>[Explication en Vidéo](K13_sculture_num.mp4)

L'export au format Obj de notre modèle subdivisé avec ses groupes peut être ouvert dans un logiciel de sculpture numérique afin d'y apporter quelques détails géométriques.

Si l'on dispose de 3Dcoat, Rocket3F propose une passerelle vers celui-ci permettant de nous épargner l'export au format OBJ. Comme avec l'import d'un modèle externe Obj, on y récupère alors la silhouette 3D de notre objet pour le transformer soit en Voxel soit en maillage

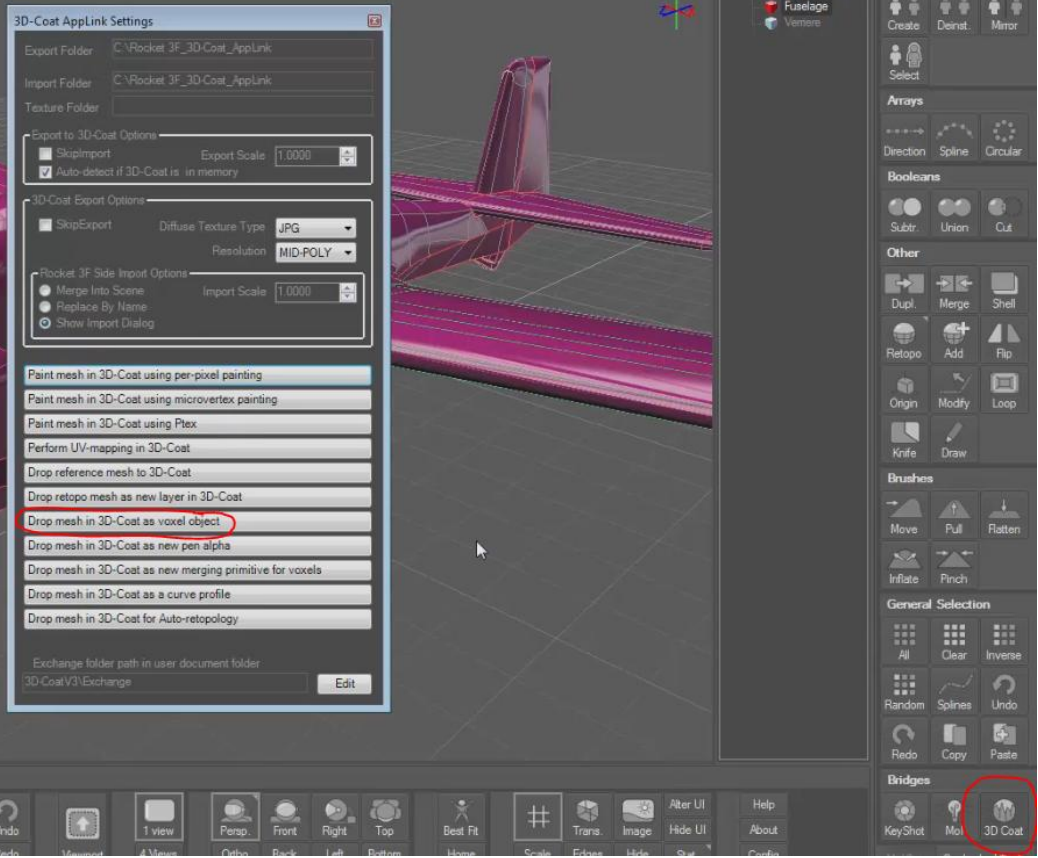

polygonal très fin pour la sculpture.

Pour préserver la géométrie, il est plus intéressant de l'importer en tant que surface polygonale plutôt qu'en Voxels même très fins.

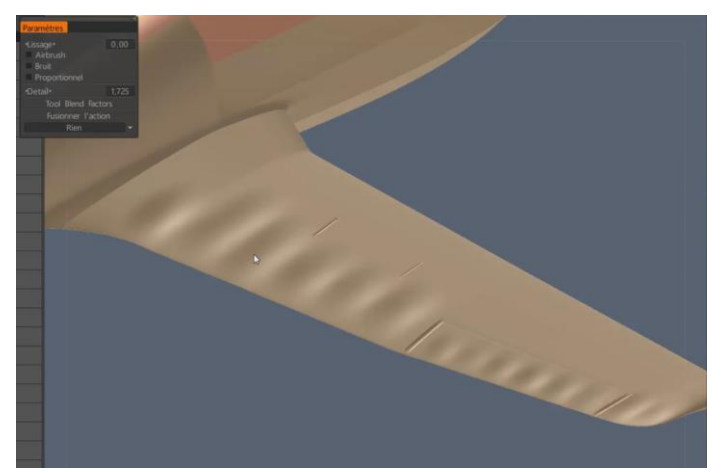

Nous allons ici ajouter, avec des outils de sculpture, les

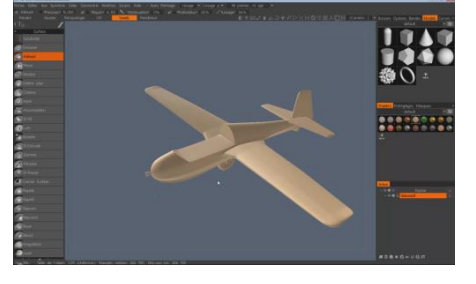

limites des gouvernes de la maquette ainsi que la forme de la toile entre les nervures.

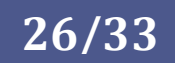

<span id="page-26-0"></span>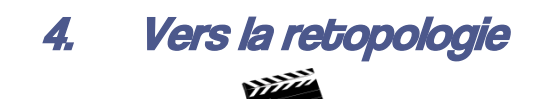

[Explication en Vidéo](K13-retopo.mp4)

Avec la retopologie nous allons pouvoir réduire la taille de notre modèle mais également prendre en compte les petits détails de la géométrie pour les incorporer dans les images de texture.

Ceux-ci seront alors visibles dans l'image de rendu du maillage léger de retopologie.

Plutôt que d'utiliser un outil de retopologie automatique, j'ai préféré ici vos montrer un exemple de retopologie manuel.

Le but est de produire un maillage en dessinant les quadrangles les uns après les autres en s'appuyant sur la sculpture numérique.

Si cette technique est un peu fastidieuse, elle permet en outre de maitriser parfaitement l'allure du maillage.

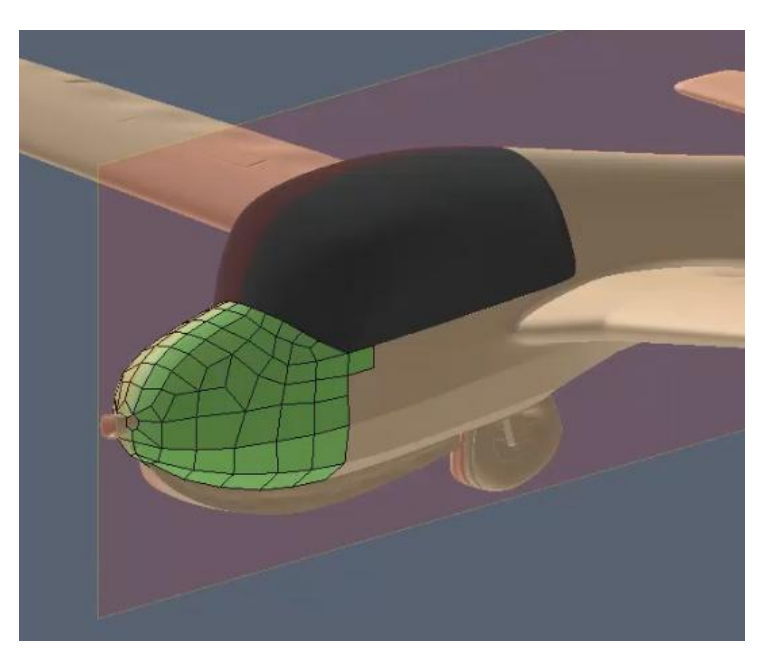

<span id="page-26-1"></span>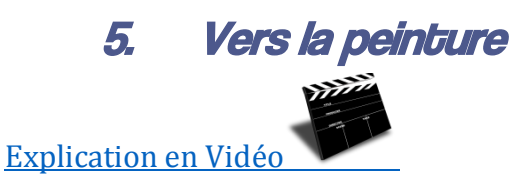

L'application de la peinture se fait directement sur la sculpture numérique. Elle sera transposée sur le maillage léger de retopologie mais il est tout à fait possible de peindre directement sur ce dernier.

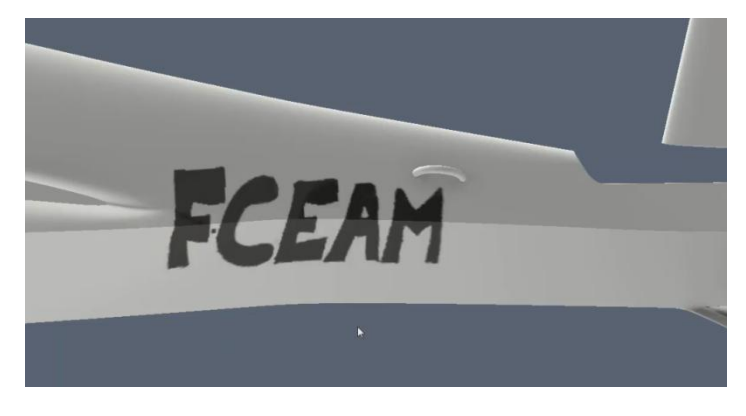

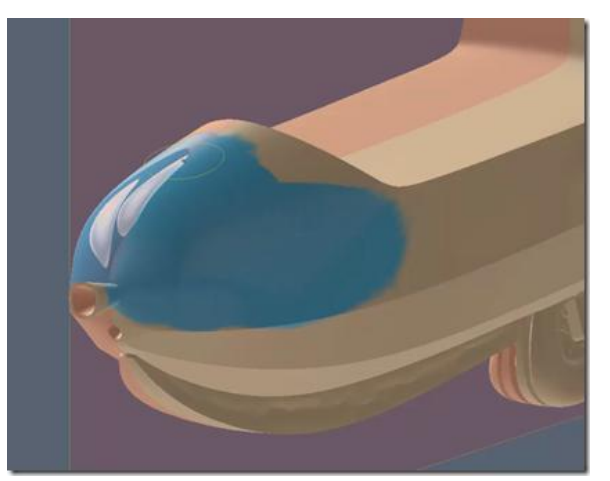

Nous allons voir dans cette vidéo comment appliquer la peinture de différentes façons et comment l'appliquer sur le maillage de retopologie.

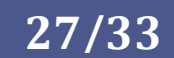

<span id="page-27-0"></span>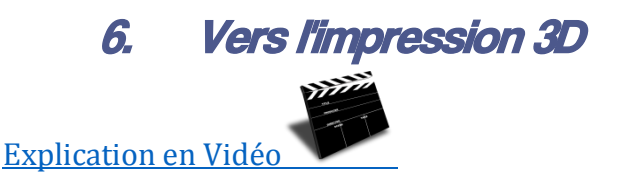

On peut facilement utiliser le maillage polygonal subdivisé pour produire une pièce physique par impression 3D même si, par nature, la surface du modèle est imparfaite car facettisée. Ceci sera de toute façon noyé dans les imperfections naturelles de l'impression par couche (stratification) dont l'état de surface est assez médiocre.

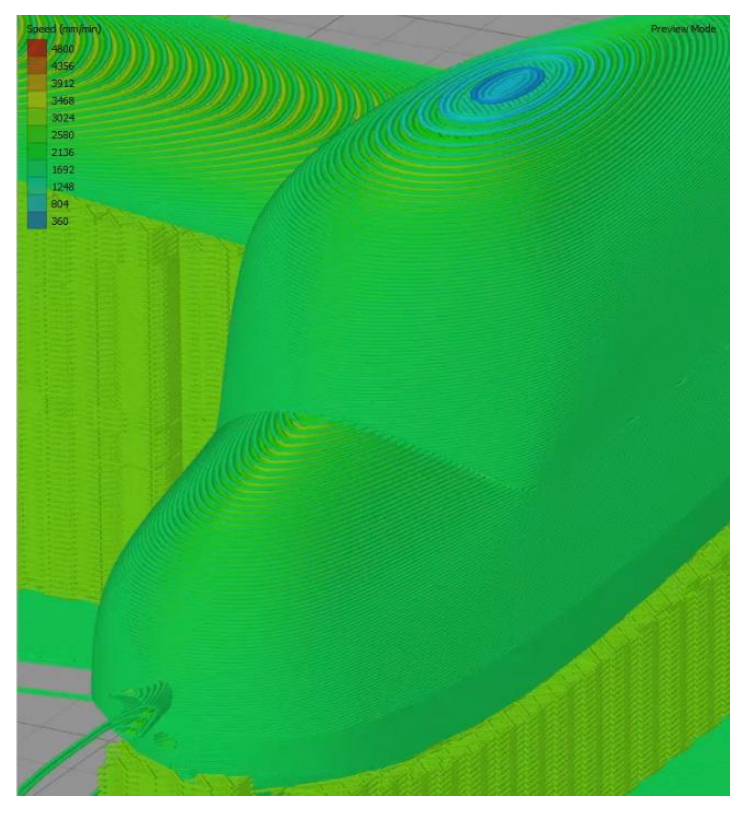

Bien sûr, si l'on veut avoir tous les détails, il faut utiliser le modèle le plus fin possible (celui de la sculpture numérique par exemple) mais surtout pas celui de la retopologie bien trop grossier et surtout privé de détails physiques. Le modèle de retopologie n'est destinée qu'a faciliter le travail de la carte graphique et du processeur de notre ordinateur et n'a donc aucune autre utilité en dehors de la production d'images virtuelles.

Pour faire une impression 3D, il suffit de transférer notre maillage au format STL (ou Obj) vers le logiciel de slicing qui produira le programme de l'imprimante et dans lequel nous pourrons ajouter des supports et autres artifices visant à produire une pièce physique.

Il existe aussi des services d'impression 3D en ligne permettant d'avoir accès à la demande,

moyennant un cout de fabrication et d'expédition, à des machines beaucoup plus perfectionnées que

la classique imprimante à fusion de filament du particulier. Ces entreprises ne se limitent pas à l'impression 3D de plastique mais proposent aussi de la fonderie, de l'impression 3D de métaux ainsi que de la découpe laser.

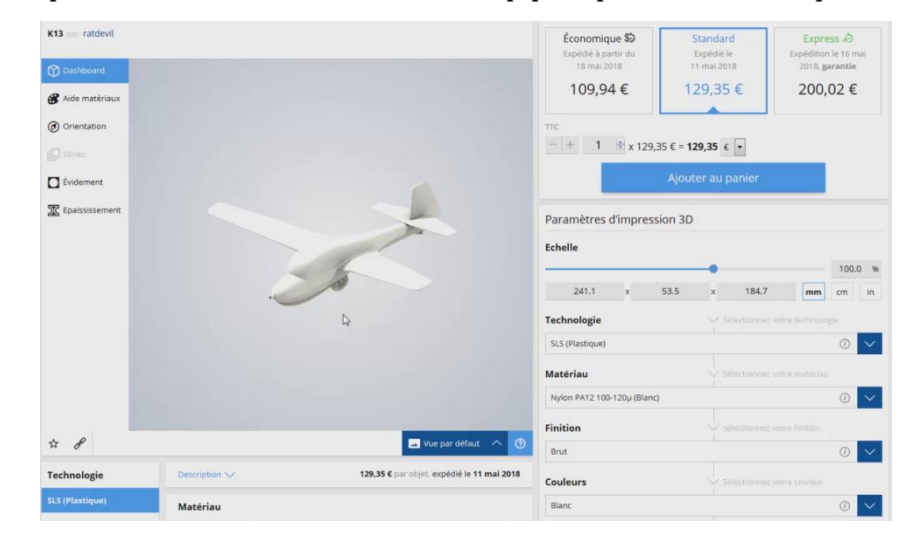

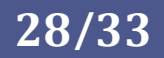

## <span id="page-28-0"></span>3. Pour synthétiser la démarche polygonale

Voici schématiquement le cheminement allant du maillage primaire (celui que l'on manipule pour donner la forme générale) à l'un des besoins initiaux.

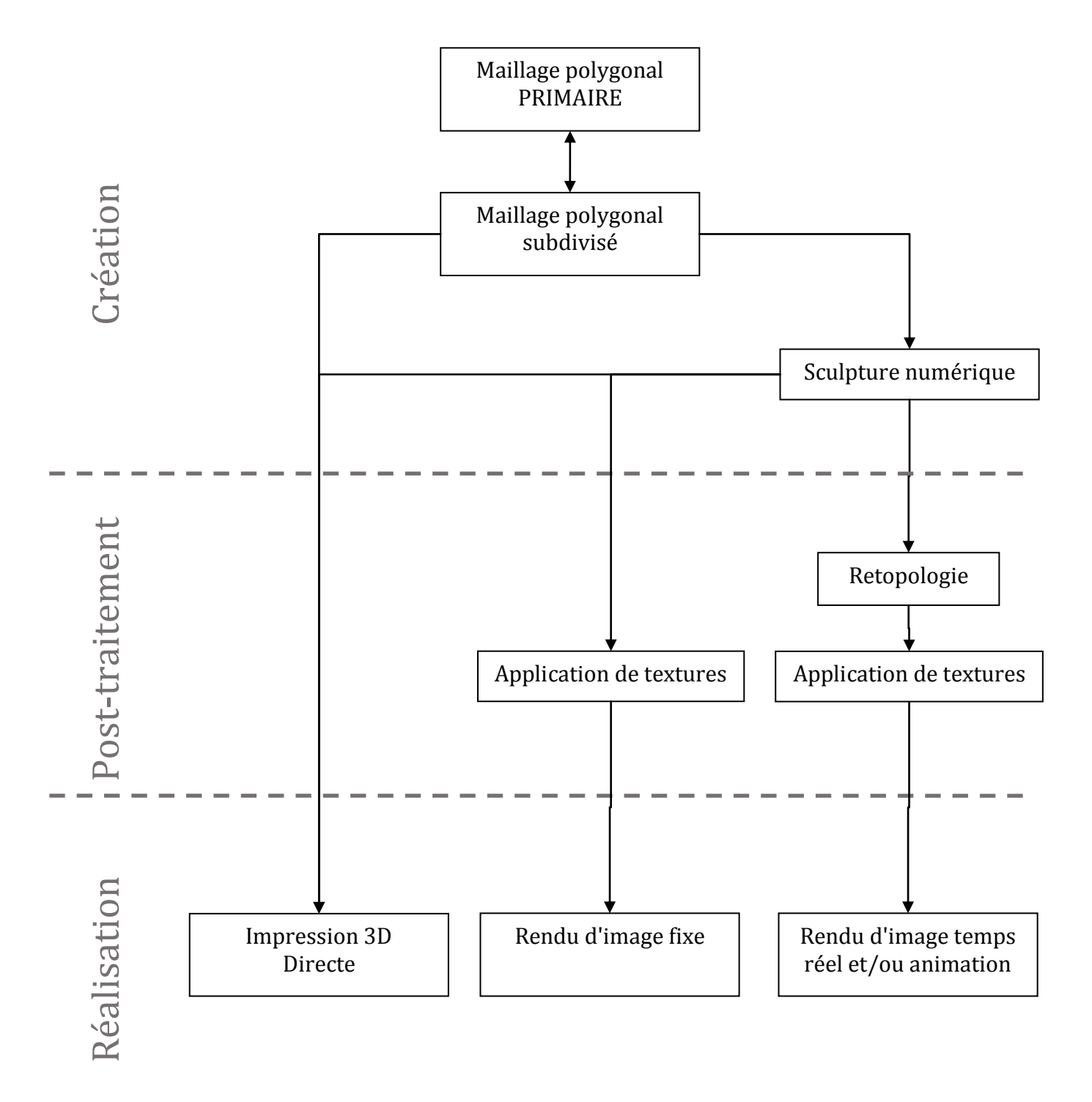

## <span id="page-29-0"></span>4. Pour aller plus loin

## <span id="page-29-1"></span>1. Conversion Polygonal vers Nurbs ?

La modélisation polygonale est très appréciée pour la modélisation de formes organiques. Elle pourrait alors intervenir dans l'élaboration d'un produit de haute qualité aux formes complexes là où la modélisation surfacique classique (Nurbs) prendrait trop de temps.

On pourrait alors de façon très libre produire un maillage polygonal à base de quadrangles et de triangles puis le convertir avec un outil en surface mathématique Nurbs.

Malheureusement, cette conversion n'est pas simple et exige aussi que la forme ne présente pas de détails trop fins.

Les automatismes en ce domaine trouvent rapidement leur limite. Le travail revient en fait à produire une ou des surfaces Nurbs à partir de nuage de points.

Autant dire que la forme sera nécessairement approchée et qu'il sera fastidieux de produire cette "retopologie".

Cette action n'est ni plus ni moins que le travail de rétroingénierie consistant à produire une CAO exacte à partir d'un scanning 3D.

Certains logiciels proposent des outils de rétro-ingénierie dans lesquels on trouve quelques automatismes.

Catia V5

...

Rhinocéros + T-spline

MOI3D + script gratuit "ImportObj and Subdiv" ZW3D dans l'atelier de rétro ingénierie.

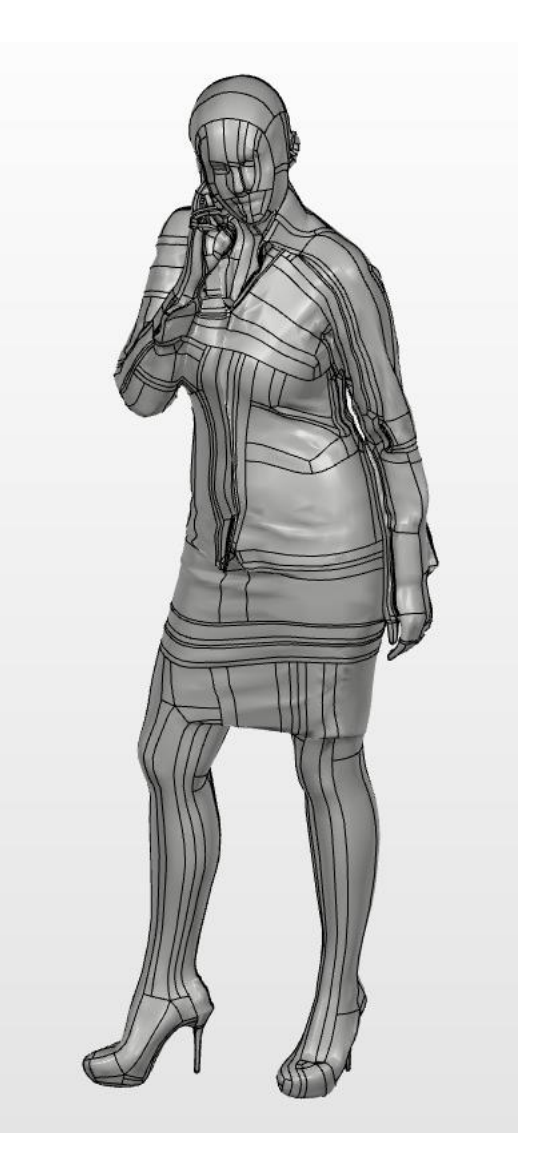

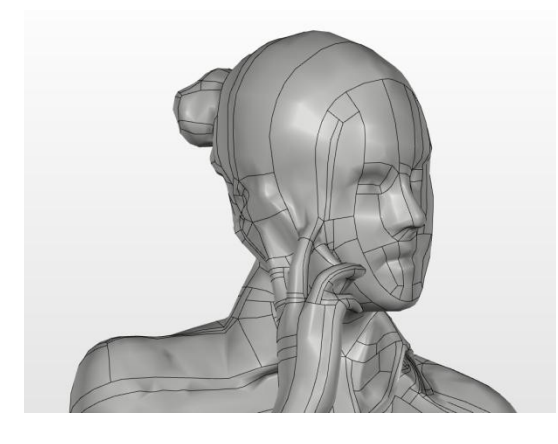

Voici le résultat de

la transformation d'un maillage polygonal (Scanning 3D d'une personne) en un objet Nurbs sur Fusion 360. Vous noterez qu'il est "impossible" voire beaucoup trop long et complexe de faire ressortir autant de détails en modélisation Nurbs qu'en polygonal. Le logiciel a fait ce qu'il a pu en s'appuyant sur un échantillon de points du maillage pour produire ces carreaux (Patch) qui sont des surfaces Nurbs.

 $\odot$ www.Apprendre-la-CAO.com

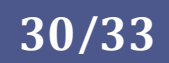

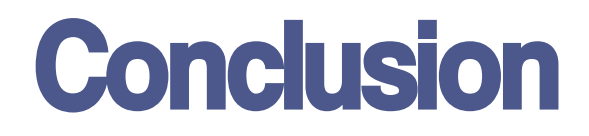

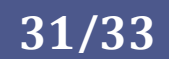

## <span id="page-31-0"></span>5. Conclusion

Ce livre, vous a donné les bases vous permettant de vous lancer dans la modélisation polygonale.

Vous pouvez ainsi vous faire plaisir en produisant les maillages puis les textures d'objets à destination de l'infographie ou de l'impression 3D.

www.Apprendre-la-CAO.com

Le blog de la création sur Catia V5 accessible à tous

Ce livre numérique est protégé par le droit d'auteur. Tous les droits sont exclusivement réservés à Vincent PUISEUX et aucune partie de cet ouvrage ne peut être republiée, sous quelque forme que ce soit, sans le consentement écrit de l'auteur. Vous n'avez aucun des droits de revente, ni de diffusion, ni d'utilisation de cet ouvrage sans accord préalable de l'auteur. Vous ne disposez d'aucun droit de label privé. Toute violation de ces termes entraînerait des poursuites à votre égard.

Copyright 2018 – Vincent PUISEUX, Apprendre-la-CAO.com. Tous Droits Réservés

MMM . Apprendre-la-CAO . com

 $\odot$ 

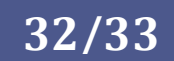

# Polygonal

## Apprendre-la-CAO.com

Une méthode de modélisation 3D

www.Apprendre-la-CAO.com

Le blog de la modélisation 3D accessible à tous